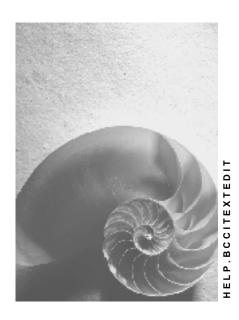

Release 4.6C

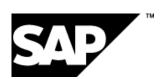

### Copyright

© Copyright 2001 SAP AG. All rights reserved.

No part of this publication may be reproduced or transmitted in any form or for any purpose without the express permission of SAP AG. The information contained herein may be changed without prior notice.

Some software products marketed by SAP AG and its distributors contain proprietary software components of other software vendors.

Microsoft<sup>®</sup>, WINDOWS<sup>®</sup>, NT<sup>®</sup>, EXCEL<sup>®</sup>, Word<sup>®</sup>, PowerPoint<sup>®</sup> and SQL Server<sup>®</sup> are registered trademarks of Microsoft Corporation.

 $\rm IBM^{\it e},\,DB2^{\it e},\,OS/2^{\it e},\,DB2/6000^{\it e},\,Parallel\,\,Sysplex^{\it e},\,MVS/ESA^{\it e},\,RS/6000^{\it e},\,AIX^{\it e},\,S/390^{\it e},\,AS/400^{\it e},\,OS/390^{\it e},\,and\,\,OS/400^{\it e}$  are registered trademarks of IBM Corporation.

ORACLE® is a registered trademark of ORACLE Corporation.

INFORMIX®-OnLine for SAP and Informix® Dynamic Server are registered trademarks of Informix Software Incorporated.

UNIX®, X/Open®, OSF/1®, and Motif® are registered trademarks of the Open Group.

HTML, DHTML, XML, XHTML are trademarks or registered trademarks of W3C $^{\$}$ , World Wide Web Consortium,

Massachusetts Institute of Technology.

JAVA® is a registered trademark of Sun Microsystems, Inc.

 ${\sf JAVASCRIPT}^{\circledR} \ is \ a \ registered \ trademark \ of \ Sun \ Microsystems, \ Inc., \ used \ under \ license \ for \ technology \ invented \ and \ implemented \ by \ Netscape.$ 

SAP, SAP Logo, R/2, RIVA, R/3, ABAP, SAP ArchiveLink, SAP Business Workflow, WebFlow, SAP EarlyWatch, BAPI, SAPPHIRE, Management Cockpit, mySAP.com Logo and mySAP.com are trademarks or registered trademarks of SAP AG in Germany and in several other countries all over the world. All other products mentioned are trademarks or registered trademarks of their respective companies.

■ SAP AG SAP Textedit

### **Icons**

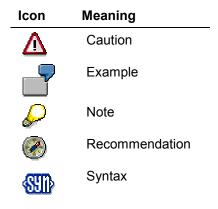

### **Contents**

| SAP Textedit                                            |    |
|---------------------------------------------------------|----|
| Using Controls in a WAN                                 | 10 |
| Special Considerations for the SAP Textedit             | 12 |
| Methods                                                 |    |
| Alphabetical Listing                                    | 12 |
| AUTO REDRAW                                             |    |
| COMMENT LINES                                           |    |
| COMMENT_SELECTION                                       |    |
| CONSTRUCTOR                                             | 14 |
| DELETE_TEXT                                             |    |
| EMPTY_UNDO_BUFFER                                       |    |
| FIND_AND_REPLACE                                        |    |
| FIND_AND_SELECT_TEXT                                    |    |
| GET_FIRST_VISIBLE_LINE                                  |    |
| GET_LINE_TEXT                                           |    |
| GET_PATH_OF_DROPPED_FILESGET_SELECTED_TEXT_AS_R3TABLE   |    |
| GET_SELECTED_TEXT_AS_RSTABLEGET_SELECTED_TEXT_AS_STREAM |    |
| GET_SELECTION_INDEXES                                   | 22 |
| GET_SELECTION_INDEXES                                   |    |
| GET_GELECTION_T OC                                      |    |
| GET TEXT AS R3TABLE                                     |    |
| GET_TEXT_AS_STREAM                                      |    |
| GO TO LINE                                              |    |
| HIGHLIGHT_BREAKPOINT_LINE                               |    |
| HIGHLIGHT_LINES                                         |    |
| HIGHLIGHT_SELECTION                                     |    |
| INDENT_LINES                                            |    |
| INDENT_SELECTION                                        |    |
| MAKE_SELECTION_VISIBLE                                  |    |
| OPEN_LOCAL_FILE                                         |    |
| PROTECT_LINES                                           |    |
| PROTECT_SELECTION                                       |    |
| REGISTER_EVENT_CONTEXT_MENUREGISTER EVENT DBLCLICK      |    |
| REGISTER_EVENT_DBLCLICK                                 |    |
| REGISTER EVENT F4                                       |    |
| REGISTER EVENT FILEDROP                                 |    |
| REPLACE ALL                                             |    |
| SAVE_AS_LOCAL_FILE                                      |    |
| SELECT LINES                                            |    |
| SET_AUTOINDENT_MODE                                     |    |
| SET_COMMENTS_STRING                                     | 41 |
| SET_DRAGDROP                                            |    |
| SET_FILEDROP_MODE                                       |    |
| SET_FIRST_VISIBLE_LINE                                  |    |
| SET_HIGHLIGHT_BREAKPOINTS_MODE                          |    |
| SET_HIGHLIGHT_COMMENTS_MODE                             | 44 |

| SET_LOCAL_CONTEXTMENU_MODE                      | 44 |
|-------------------------------------------------|----|
| SET NAVIGATE ON DBLCLICK                        | 45 |
| SET READONLY MODE                               | 46 |
| SET_SELECTED_TEXT_AS_R3TABLE                    | 46 |
| SET_SELECTED_TEXT_AS_STREAM                     |    |
| SET SELECTION INDEXES                           |    |
| SET_SELECTION_POS                               |    |
| SET SELECTION POS IN LINE                       |    |
| SET SPACES ON INDENT                            |    |
| SET STATUSBAR MODE                              |    |
| SET STATUS TEXT                                 |    |
| SET_TEXTMODIFIED_STATUS                         |    |
| SET_TEXT_AS_R3TABLE                             |    |
| SET_TEXT_AS_STREAM                              |    |
| SET TOOLBAR MODE                                | 53 |
| SET_WORDBREAK_PROCEDURE                         | 54 |
| SET_WORDWRAP_BEHAVIOR                           |    |
| UNCOMMENT_LINES                                 | 55 |
| UNCOMMENT_SELECTION                             | 56 |
| UNINDENT_LINES                                  |    |
| UNINDENT_SELECTION                              | 57 |
| Functional Listing                              | 58 |
| Creating a Control                              | 58 |
| Setting and Getting Text                        | 59 |
| Setting and Getting Text Positions              |    |
| Highlighting and Protecting Text                |    |
| Finding and Replacing Text                      | 61 |
| Status Bar                                      |    |
| Toolbar                                         |    |
| Other Functions                                 |    |
| Events                                          | 62 |
| Class Constants                                 | 62 |
| Instance Attributes                             | 63 |
| Keyboard and Mouse Control in the Editor Window |    |
| Methods of Class CL_GUI_CFW                     |    |
|                                                 |    |
| dispatch                                        |    |
| flush                                           |    |
| get_living_dynpro_controls                      | 71 |
| set_new_ok_code                                 | 72 |
| update_view                                     | 72 |
| Methods of Class CL_GUI_OBJECT                  |    |
| is_valid                                        |    |
|                                                 |    |
| free                                            |    |
| Methods of Class CL_GUI_CONTROL                 |    |
| constructor                                     |    |
| finalize                                        | 74 |
| set_registered_events                           | 74 |
| get_registered_events                           |    |
| is alive                                        |    |
|                                                 |    |

| set_alignment                          | 76 |
|----------------------------------------|----|
| set_position                           |    |
| set visible                            |    |
| get focus                              |    |
| set focus                              |    |
| get height                             |    |
| get width                              |    |
| Methods of the Class CL_DRAGDROP       |    |
| constructor                            |    |
| add                                    |    |
| clear                                  |    |
|                                        |    |
| destroy                                |    |
| get                                    |    |
| get_handle                             |    |
| modify                                 | 82 |
| remove                                 | 83 |
| Methods of the Class CL_DRAGDROPOBJECT | 83 |
| set_flavor                             |    |
| ahort                                  | 84 |

### **SAP Textedit**

#### Use

You can use the SAP Textedit control to implement an editor for entering and working with text. It can be used as a simple multi-line editor and as an editor for ABAP code. It provides temporary additions that allow you to change the display (for example, to highlight text). Temporary in this sense means that the additions are set and managed at the frontend, but not passed back to the controller. The textedit control does not allow you to set permanent format information or use graphics.

#### **Features**

The SAP Textedit has three parts:

- An application toolbar containing predefined pushbuttons
- The editor window for displaying text
- The status bar, containing the following five fields:
  - Text message display
  - Details of the text currently selected
  - Current cursor position and total number of lines
  - Change status ('\*' = changed, ' ' = unchanged)
  - Insert and overwrite modes ('Ins' and 'Ovr')

The application toolbar and status bar display is optional.

#### **SAP Textedit**

**SAP Textedit** 

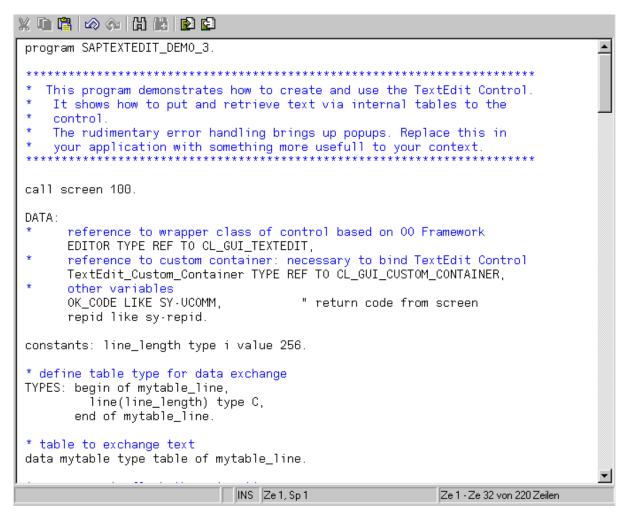

The control provides the following functions:

- Passing text to and from the control using tables
- Display and change modes
- Insert and overwrite mode
- Setting the maximum line length
- Highlighting (also with prefixes at the beginning of the line) and protection against entry for text areas
- Finding out the current cursor position and the position of a selected area
- Finding out and setting the first line displayed in the editor
- Varying line break behavior
  - Code editor:
    - The line break is line-oriented. You can set the maximum line length yourself. The technical implementation uses internal tables.

#### **Using Controls in a WAN**

- Text editor
  - a) Maximum line length set to width of window
  - b) No maximum line length and no line breaks.
- Local context menu containing the same functions as the toolbar
- Optional toolbar for local operations in the control
- A set of keyboard commands for simple navigation within the text Local operations are simplified by the optional toolbar
- Cut, copy, and paste for selected text areas, using either the keyboard or the application toolbar
- Indentation of selected text blocks
- · Import or export local files
- Multi-step undo and redo
- Find and replace with the following options:
  - String or part of string
  - Whole word
  - With or without differentiating between upper- and lowercase
  - Within a set of lines
  - Find next
- Events for double-click, F1, F4, drag and drop, and context menus
- Various drag and drop behaviors for files:
  - Display a file without triggering an event
  - Only a single file can be retrieved using drag and drop, and an event is triggered
  - Multiple files can be retrieved using drag and drop, and an event is triggered
- Status indicating whether a text has been changed or not

The control wrapper is implemented in the global class CL\_GUI\_TEXTEDIT in development class SAPTEXTEDIT.

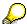

The development class SAPTEXTEDIT contains example and test programs.

## **Using Controls in a WAN**

When you use controls in your programs, you place an extra load on the communication channel between the frontend and backend. In a LAN, and particularly in a WAN environment, this can be a critical factor.

The problem is alleviated somewhat by buffering mechanisms (see also <u>Automation Queue [Ext.]</u>). Use these points as a guideline to using controls in a WAN.

■ SAP AG SAP Textedit

#### **Using Controls in a WAN**

The documentation for the individual controls also contains more specific notes about using that control in a WAN.

#### Using CL GUI CFW=>FLUSH

The method <u>CL\_GUI\_CFW=>FLUSH [Page 70]</u> synchronizes the automation queue and the ABAP variables in it. Calling it often generates a synchronous RFC call from the application server to the frontend. To optimize the performance of your application, you should call this method as little as possible.

It is often a good idea to read all control attributes in a single automation queue (for example, at the beginning of the PAI) and retrieve them in a single synchronization. You should, in particular, do this when you read attributes that are not necessary in your event handlers or the PAI/PBO cycle.

You do not need to include a "safety flush" at the end of the PBO to ensure that all method calls are transported to the frontend. A flush at the end of the PBO is guaranteed. Consequently, you cannot construct an automation queue spread over several screens.

There is no guarantee that an automation queue will be sent when you call CL\_GUI\_CFW=>FLUSH. The queue recognizes whether it contains any return values. If this is not the case, it is not sent.

If you have a queue with no return values, and want to ensure that it is synchronized, you can use the Control Framework method <u>CL\_GUI\_CFW=>UPDATE\_VIEW [Page 71]</u>. You should only use this method if you absolutely need to update the GUI. For example, you might have a long-running application in which you want to provide the user with regular updates on the status of an action.

After you have read the attributes of a control, the contents of the corresponding ABAP variables are not guaranteed until after the next flush. The contents of the ABAP variables remain undefined until this call occurs. In the future, there will be cases in which this flush is unnecessary. They will be recognized by the automation queue and the corresponding flush call will be ignored.

#### **Creating Controls and Passing Data**

Creating controls and passing data to them is normally a one-off procedure, which in comparison to using normal screen elements can be very runtime-intensive. You should therefore not use any unnecessary controls, or pass unnecessary data to the controls that you are using.

A typical example is a tabstrip control with several tab pages. If the pages contain controls, you should consider using application server scrolling instead of local scrolling, and not loading the controls until the corresponding page is activated by the user. The same applies to passing data to the controls on tab pages.

If you want to differentiate between LAN and WAN environments when you pass data to a control, you can use the function module **SAPGUI\_GET\_WANFLAG**. In some applications, you may need to pass different amounts of data or use a complete fallback in a WAN application. The environment affects, for example, the number of same-level nodes that you can transfer to a tree control without having to introduce artificial intermediate levels.

Unlike screen elements, controls only have to be created and filled with data once. From a performance point of view, this means that they become more profitable the longer they exist. In applications that are called repeatedly, and therefore initialized repeatedly, controls can have a negative effect on performance. In applications that use the same screen for a long time, on the other hand, you may find that using controls results in improved performance.

#### Special Considerations for the SAP Textedit

You can always use the <u>performance tools [Ext.]</u> to check the advantages and disadvantages in terms of network load that using a control brings.

#### Storing Documents, Picture, and Other Data

Release 4.6A sees the introduction of a frontend cache for accessing documents from the Business Document Service (BDS). You are strongly recommended to store desktop documents, images, and other data in the BDS and not in the R/3 database. Documents from the BDS can be cached at the frontend, and therefore only have to be loaded over the network once.

## **Special Considerations for the SAP Textedit**

Modified texts are always transferred synchronously to and from the frontend as a whole text. This means that, in a WAN, transfer times may be very long, regardless of the available bandwidth.

The worst-affected methods are those in which you pass tables as parameters. These are:

SET TEXT AS STREAM [Page 52]

SET SELECTED TEXT AS STREAM [Page 46]

GET TEXT AS STREAM [Page 24]

GET SELECTED TEXT AS STREAM [Page 21]

SET TEXT AS R3TABLE [Page 51]

SET SELECTED TEXT AS R3TABLE [Page 45]

GET TEXT AS R3TABLE [Page 23]

GET SELECTED TEXT AS R3TABLE [Page 20]

The SAP Textedit uses an attribute cache, which stores information about whether the text has been modified, and the current line and column position. Reading these attributes therefore does not necessarily involve round trips to the frontend, since the relevant data is often available from the attribute cache. The call <a href="CL GUI CFW=>FLUSH [Page 70]">CFW=>FLUSH [Page 70]</a> is still necessary, however, since you cannot tell as the user when the data from the cache is valid.

#### **Methods**

Arranged Alphabetically [Page 11]

Arranged by Function [Page 57]

## Alphabetical Listing

You requested application help. The following help is available for the current R/3 context:

AUTO\_REDRAW

### **AUTO\_REDRAW**

#### Use

This method uses the administration of the reference counter M\_AUTOREDRAW\_REFCOUNTER (a read-only <u>instance attribute [Page 62]</u>) to determine when the control is redrawn. The control is only redrawn when the value of the reference counter is zero. This allows you to nest calls.

#### **Features**

```
call method textedit->auto_redraw
exporting
  enable_redraw = enable_redraw
exceptions
error cntl call method = 1.
```

| Parameters    | Description       | Possible values                       |
|---------------|-------------------|---------------------------------------|
| enable_redraw | Reference counter | false: Reference counter is increased |
|               |                   | true: Reference counter is decreased  |

You should only use this method when absolutely necessary. If another window is open over the text window and you set the focus to the text window, parts of the other window will appear in the text window. The text will not be displayed properly until the reference counter reaches zero.

## **COMMENT\_LINES**

#### Use

Use this method to designate a set of lines as comment lines.

#### **Features**

```
call method textedit->comment_lines
exporting
from_line = from_line
to_line = to_line
enable_editing_protected_text = enable_editing_protected_text
exceptions
error_cntl_call_method = 1.
```

| Parameters | Description         | Possible values |
|------------|---------------------|-----------------|
| from_line  | First line of block |                 |
| to_line    | End of block        |                 |

#### **COMMENT\_SELECTION**

| enable_editing_protected_text | Editing for protected sections of text | false Protected sections cannot be edited (default value) |
|-------------------------------|----------------------------------------|-----------------------------------------------------------|
|                               |                                        | true Protected sections can be edited                     |

## **COMMENT\_SELECTION**

#### Use

Use this method to make the selected lines into comment lines. The starting and finishing lines are always converted entirely to comment lines, even if the user did not select all of them.

#### **Features**

```
call method textedit->comment_selection
  exporting
  enable_editing_protected_text = enable_editing_protected_text
  exceptions
  error_cntl_call_method = 1.
```

| Parameters                    | Description                            | Possible values                                                                          |
|-------------------------------|----------------------------------------|------------------------------------------------------------------------------------------|
| enable_editing_protected_text | Editing for protected sections of text | False Protected sections cannot be edited (default value) true Protected sections can be |
|                               |                                        | edited                                                                                   |

### **CONSTRUCTOR**

### Use

The constructor creates, initializes, and positions the control.

**CONSTRUCTOR** 

The constructor method is called automatically when you instantiate the class (create object statement). You generally pass the parameters of the method in the create object statement.

#### **Features**

```
create object textedit
```

```
exporting
parent = parent
lifetime = lifetime
max_number_chars = max_number_chars
style = style
filedrop_mode = filedrop_mode
wordwrap_mode = wordwrap_mode
wordwrap_position = wordwrap_position
wordwrap_to_linebreak_mode = wordwrap_to_linebreak_mode
exceptions
error_cntl_create = 1
error_cntl_init = 2
error_cntl_link = 3
error_dp_create = 4
gui_type_not_supported = 5.
```

| Parameters       | Description                                                                          | Possible values                                                                                                    |
|------------------|--------------------------------------------------------------------------------------|----------------------------------------------------------------------------------------------------|
| parent           | Parent of the instance, that is, the contain in which the control is to be displayed |                                                                                                    |
| lifetime         | Lifetime management parameter specifying the lifetime of the control                 | cntl_lifetime_imode: The control remains alive for the lifetime of the internal session (that is, until a statement such as leave program Or leave to transaction)  cntl_lifetime_dynpro: The control remains alive for the lifetime of the screen (that is, while it remains in the screen stack). It is not destroyed, for example, by a call screen Or call transaction statement. |
| max_number_chars | Sets the maximum number of characters that can be entered in the control             |                                                                                                    |

#### CONSTRUCTOR

| style         | Controls the appearance and behavior of the control | Constants from the class CL_GUI_CONTROL that begin with WS_* You can combine styles by adding the constants together. The default value sets a suitable combination of style constants internally.                                                       |
|---------------|-----------------------------------------------------|----------------------------------------------------------------------------------------------------|
| filedrop_mode | Parameter controlling drag and drop behavior        | dropfile_event_off Only a file that replaces the full existing text can be used (default value).                                                                                                    |
|               |                                                     | dropfile_event_single Only one file can be used. The file is not included in the editor. The file drop event is triggered instead. You can specify the path of the dropped file using the method GET PATH OF DROPPED FILES [Page 20].                    |
|               |                                                     | dropfile_event_multiple You can use more than one file. The file is not included in the editor. The file drop event is triggered instead. You can specify a list of the paths of the dropped files using the method GET_PATH_OF_DROPPED_FILES [Page 20]. |
| wordwrap_mode | Line break behavior                                 | wordwrap_off<br>No line break                                                                                                    |
|               |                                                     | wordwrap_at_windowbord<br>er<br>Line break at the edge of the<br>window (default value)                                                                                                    |
|               |                                                     | wordwrap_at_fixed_position Line break at a fixed position                                                                                                    |
|               |                                                     | For further information, refer to Class Constants [Page 61]                                                                                                    |

DELETE\_TEXT

**SAP Textedit** 

| wordwrap_position          | <pre>If wordwrap_mode =   textedit- &gt;wordwrap_at_fixed_pos   ition: Position for the   automatic line break in a line</pre> | Default value: -1                                                |
|----------------------------|----------------------------------------------------------------------------------------------------|------------------------------------------------------------------|
| wordwrap_to_linebreak_mode | Converts soft line breaks to hard ones when you save in the R/3 System                                                         | false Soft line breaks are ignored when you save                 |
|                            |                                                                                                    | true Soft line breaks are converted to hard breaks when you save |

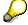

The advantage of using containers is that you can set certain essential display attributes (position on the screen, behavior when the window is resized, and so on) when you create them. If you do not use a container, you must set all of the attributes by hand, using the method <a href="SET WINDOW PROPERTY">SET WINDOW PROPERTY [Ext.]</a>.

## **DELETE\_TEXT**

#### Use

This method deletes all of the text in the control.

#### **Features**

call method textedit->delete\_text
exceptions
error cntl call method = 1.

## EMPTY\_UNDO\_BUFFER

#### Use

Use this method to empty the undo buffer of the control. After the method has been executed, no previous actions can be undone (including the method call itself). The undo buffer is built up again by subsequent actions in the control. The undo buffer is also implicitly deleted when you protect text areas against input using the <a href="PROTECT\_LINES">PROTECT\_LINES</a> [Page 30] and <a href="PROTECT\_SELECTION">PROTECT\_SELECTION</a> [Page 31] methods.

#### **Features**

call method textedit->empty\_undo\_buffer

SAP Textedit SAP AG

#### FIND\_AND\_REPLACE

```
exceptions
error_cntl_call_method = 1.
```

## FIND\_AND\_REPLACE

#### Use

This method allows you to find and replace text.

#### **Features**

```
call method textedit->find_and_replace
exporting
  case_sensitive_mode = case_sensitive_mode
replace_string = replace_string
  search_string = search_string
  whole_word_mode = whole_word_mode
changing
  string_found = string_found
exceptions
  invalid_parameter = 1
  error_cntl_call_method = 2.
```

| Parameters          | Description                                          | Possible values                                           |
|---------------------|------------------------------------------------------|-----------------------------------------------------------|
| case_sensitive_mode | Upper- and lowercase                                 | true<br>Observe                                           |
|                     |                                                      | false Do not observe (default value)                      |
| replace_string      | Text to replace occurrences of the search string     |                                                           |
| search_string       | Text to be found/replaced                            |                                                           |
| whole_word_mode     | Only find whole words                                | true<br>Only find whole<br>words                          |
|                     |                                                      | false Find whole words and parts of words (default value) |
| string_found        | Return value specifying how often the text was found |                                                           |

If you do not specify REPLACE\_STRING or SEARCH\_STRING, the system calls the *Find and Replace* dialog box.

■ SAP AG SAP Textedit

#### FIND\_AND\_SELECT\_TEXT

If no text is selected, the search starts at the current cursor position. If text is selected, the search starts at the second character of the selection, but is not restricted to the selected text.

When it reaches the end of the text, the method returns to the beginning of the text. The text may thus be searched more than once.

If you want to replace all occurrences of a search string in a text, use the method REPLACE ALL [Page 37].

## FIND\_AND\_SELECT\_TEXT

#### Use

This method allows you to find and select text.

#### **Features**

```
call method textedit->find_and_select_text
exporting
  case_sensitive_mode = case_sensitive_mode
  search_string = search_string
  whole_word_mode = whole_word_mode
  changing
  string_found = string_found
exceptions
  invalid_parameter = 1
  error_cntl_call_method = 2.
```

| Parameters          | Description                                          | Possible values                                           |
|---------------------|------------------------------------------------------|-----------------------------------------------------------|
| case_sensitive_mode | Upper- and lowercase                                 | true<br>Observe<br>false<br>Do not observe                |
|                     |                                                      | (default value)                                           |
| search_string       | Text to be found/replaced                            |                                                           |
| whole_word_mode     | Only find whole words                                | true<br>Only find whole<br>words                          |
|                     |                                                      | false Find whole words and parts of words (default value) |
| string_found        | Return value specifying how often the text was found |                                                           |

SAP Textedit ■ SAP AG

#### **GET\_FIRST\_VISIBLE\_LINE**

If you do not specify the SEARCH\_STRING parameter, the system calls the *Find* dialog box.

If no text is selected, the search starts at the current cursor position. If text is selected, the search starts at the second character of the selection, but is not restricted to the selected text.

When it reaches the end of the text, the method returns to the beginning of the text. The text may thus be searched more than once.

## **GET\_FIRST\_VISIBLE\_LINE**

#### Use

This method returns the line number of the topmost visible line in the control.

#### **Features**

```
call method textedit->get_first_visible_line
importing
line = line
exceptions
error_cntl_call_method = 1.
```

| Parameters | Description                                    |
|------------|------------------------------------------------|
| line       | Line number. The line numbering begins at one. |

## **GET\_LINE\_TEXT**

#### Use

This method returns the text in line number LINE\_NUMBER.

#### **Features**

```
call method textedit->get_line_text
exporting
line_number = line_number
importing
text = text
exceptions
invalid_parameter = 1
error_cntl_call_method = 2.
```

```
Parameters Description
```

■ SAP AG SAP Textedit

#### GET\_PATH\_OF\_DROPPED\_FILES

| line_number | Line number. The line numbering begins at one. |
|-------------|------------------------------------------------|
| text        | Text in the line                               |

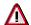

Due to restrictions on communication between the frontend and backend, texts can only be transferred with a length of up to 256 characters.

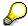

Workaround for texts longer than 256 characters:

Select a whole line and use the method <u>GET\_SELECTED\_TEXT\_AS\_R3TABLE</u> [Page 20] or <u>GET\_SELECTED\_TEXT\_AS\_STREAM</u> [Page 21] .

## **GET\_PATH\_OF\_DROPPED\_FILES**

#### Use

This method returns a list of the paths of files used in drag and drop. The list is updated in every drag and drop operation. To set various drag and drop attributes, use the method <a href="SET FILEDROP MODE">SET FILEDROP MODE</a> [Page 41].

#### **Features**

call method textedit->get\_path\_of\_dropped\_files
exporting
table = table

exceptions

 $error_dp = 1.$ 

| Parameters | Description                    | Possible values |
|------------|--------------------------------|-----------------|
| table      | R/3 table containing the paths |                 |

### GET\_SELECTED\_TEXT\_AS\_R3TABLE

#### Use

This method allows you to save the selected text as an R/3 table (without information about the line breaks). This depends on the behavior of the line breaks that you have defined in the <a href="CONSTRUCTOR">CONSTRUCTOR</a> [Page 13], especially for soft carriage returns.

#### **Features**

call method textedit->get selected text as r3table

SAP Textedit ■ SAP AG

#### GET\_SELECTED\_TEXT\_AS\_STREAM

```
importing
  table = table
exceptions
error_dp = 1
potential_data_loss = 2.
```

| Parameters | Description |
|------------|-------------|
| table      | R/3 table   |

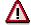

If you use a table with shorter lines than those in the SAP Textedit, the text from the control is only passed up to the length of the table line. The remaining text is lost.

If the lines of the table are longer than the lines of the control, the table lines are filled with trailing spaces.

## **GET\_SELECTED\_TEXT\_AS\_STREAM**

#### Use

This method allows you to place the entire text from the editor in an R/3 table as a stream (with information about line breaks).

#### **Features**

call method textedit->get\_selected\_text\_as\_stream
importing
 selected\_text = selected\_text
exceptions
error\_dp = 1.

| Parameters    | Description |
|---------------|-------------|
| selected_text | R/3 table   |

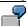

For an example of how to work with line break information, refer to the demonstration program SAPTEXTEDIT\_TEST\_1, include SAPTEXTEDIT\_TEST\_1F01, subroutine FIND\_CR, which replaces the carriage return line feeds.

**GET\_SELECTION\_INDEXES** 

## **GET\_SELECTION\_INDEXES**

#### Use

This method returns information (in characters) about the position of a selected text.

#### **Features**

```
call method textedit->get_selection_indexes
importing
  from_index = from_index
  to_index = to_index
exceptions
error_cntl_call_method = 1.
```

| Parameters | Description                                                                                          |
|------------|----------------------------------------------------------------------------------------------------|
| from_index | Character at which the selection starts. The index is relative to the first character in the editor. |
| to_index   | Character at which the selection ends.                                                               |

## **GET\_SELECTION\_POS**

#### Use

This method returns the position of a selected text.

#### **Features**

```
call method textedit->get_selection_pos
importing
  from_line = from_line
  from_pos = from_pos
  to_line = to_line
  to_pos = to_pos
exceptions
  error_cntl_call_method = 1.
```

| Parameters | Description                                        |
|------------|----------------------------------------------------|
| from_line  | Line in which the selection starts                 |
| from_pos   | Position in the line at which the selection starts |
| to_line    | Line in which the selection ends                   |
| to_pos     | Position in the line at which the selection ends   |

**GET\_TEXTMODIFIED\_STATUS** 

### **GET\_TEXTMODIFIED\_STATUS**

#### Use

This method returns the change status of the text. You can use the method <u>SET\_TEXTMODIFIED\_STATUS [Page 50]</u> to set the changed status for a text.

If you get text using the methods <u>GET\_TEXT\_AS\_R3TABLE</u> [Page 23] and <u>GET\_TEXT\_AS\_STREAM</u> [Page 24], the changed status is not reset.

#### **Features**

```
call method textedit->get_textmodified_status
importing
  status = status
exceptions
error_cntl_call_method = 1.
```

| Parameters | Description    | Possible values        |
|------------|----------------|------------------------|
| status     | Changed status | true<br>Text changed   |
|            |                | false Text not changed |

## **GET\_TEXT\_AS\_R3TABLE**

#### Use

This method allows you to save the entire text from the editor as an R/3 table (without information about line feeds). This depends on the behavior of the line breaks that you have defined in the <a href="CONSTRUCTOR">CONSTRUCTOR</a> [Page 13], especially for soft carriage returns.

#### **Features**

```
call method textedit->get_text_as_r3table
exporting
  only_when_modified = only_when_modified
importing
  table = table
  is_modified = is_modified
exceptions
  error_db = 1
  error_cntl_call_method = 2
```

#### GET\_TEXT\_AS\_STREAM

error\_db\_create =3 potential\_data\_loss = 4.

| Parameters         | Description                 | Possible values                                                                                                    |
|--------------------|-----------------------------|----------------------------------------------------------------------------------------------------|
| table              | R/3 table                   |                                                                                                    |
| only_when_modified | Attribute when you get text | The text is only written to the R/3 table if the changed status IS:MODIFIED = TRUE. Otherwise, an empty table is passed. |
|                    |                             | The text is retrieved regardless of whether it has been changed (default value)                                          |
| is_modified        | Changed status of the text  | true<br>Text changed                                                                                                    |
|                    |                             | false<br>Text not changed                                                                                                |

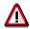

If you use a table with shorter lines than those in the SAP Textedit, the text from the control is only passed up to the length of the table line. The remaining text is lost.

If the lines of the table are longer than the lines of the control, the table lines are filled with trailing spaces.

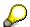

Setting the parameter ONLY\_WHEN\_MODIFIED to TRUE can improve performance, since it minimizes the data exchange between the frontend and backend (and the database).

### **GET\_TEXT\_AS\_STREAM**

#### Use

This method allows you to place the entire text from the editor in an R/3 table as a stream (with information about line breaks).

SAP Textedit ■ SAP AG

#### **GET\_TEXT\_AS\_STREAM**

#### **Features**

```
call method textedit->get_text_as_r3table
exporting
  only_when_modified = only_when_modified
importing
  text = text
  is_modified = is_modified
exceptions
  error_db = 1
  error_cntl_call_method = 2.
```

| Parameters         | Description                 | Possible values                                                                                                    |
|--------------------|-----------------------------|----------------------------------------------------------------------------------------------------|
| text               | R/3 table with text         |                                                                                                    |
| only_when_modified | Attribute when you get text | The text is only written to the R/3 table if the changed status IS:MODIFIED = TRUE. Otherwise, an empty table is passed. |
|                    |                             | The text is retrieved regardless of whether it has been changed (default value)                                          |
| is_modified        | Changed status of the text  | true<br>Text changed                                                                                                    |
|                    |                             | false<br>Text not changed                                                                                                |

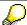

Setting the parameter ONLY\_WHEN\_MODIFIED to TRUE can improve performance, since it minimizes the data exchange between the frontend and backend (and the database).

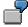

For an example of how to work with line break information, refer to the demonstration program SAPTEXTEDIT\_TEST\_1, include SAPTEXTEDIT\_TEST\_1F01, subroutine FIND\_CR, which replaces the carriage return line feeds.

GO\_TO\_LINE

## **GO\_TO\_LINE**

#### Use

Use this method to navigate the cursor to the specified line. The cursor position within the line is the same as it was before the call.

#### **Features**

```
call method textedit->go_to_line
exporting
line = line
exceptions
error_cntl_call_method = 1.
```

| Parameters | Description                        |
|------------|------------------------------------|
| line       | Line to which you want to navigate |

## HIGHLIGHT\_BREAKPOINT\_LINE

#### Use

Use this method to set a breakpoint.

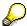

This method is only used in the ABAP Editor.

#### **Features**

call method textedit->highlight\_breakpoint\_line

```
exporting
line = line
highlight_mode = highlight_mode
exceptions
has_no_effect = 1
error_cntl_call_method = 2
invalid_parameter = 3.
```

| Parameters | Description                                  | Possible values |
|------------|----------------------------------------------|-----------------|
| line       | Line in which you want to set the breakpoint |                 |

SAP Textedit SAP AG

#### **HIGHLIGHT\_LINES**

| highlight_mode | Switches highlighting on or off (true/false) | true<br>Switched on<br>(default value) |
|----------------|----------------------------------------------|----------------------------------------|
|                |                                              | false<br>Switched off                  |

## **HIGHLIGHT\_LINES**

#### Use

Use this method to switch the highlighting mode on and off for a range of lines.

#### **Features**

```
call method textedit->highlight_lines
exporting
from_line = from_line
to_line = to_line
highlight_mode = highlight_mode
exceptions
has_no_effect = 1
error_cntl_call_method = 2
invalid_parameter = 3.
```

| Parameters     | Description                                  | Possible values                        |
|----------------|----------------------------------------------|----------------------------------------|
| from_line      | Starting line for the range                  |                                        |
| to_line        | Final line (inclusive) of the range          |                                        |
| highlight_mode | Switches highlighting on or off (true/false) | true<br>Switched on<br>(default value) |
|                |                                              | false<br>Switched off                  |

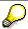

If you used the method <u>SET\_HIGHLIGHT\_COMMENTS\_MODE [Page 43]</u> to highlight all comment lines automatically, the method HIGHLIGHT\_LINES has no effect.

**HIGHLIGHT\_SELECTION** 

## **HIGHLIGHT\_SELECTION**

#### Use

This method allows you to switch the highlighting mode for a selection of lines on and off.

#### **Features**

```
call method textedit->highlight_selection
exporting
highlight_mode = highlight_mode
exceptions
has_no_effect = 1
error_cntl_call_method = 2
invalid_parameter = 3.
```

| Parameters     | Description                                  | Possible values                        |
|----------------|----------------------------------------------|----------------------------------------|
| highlight_mode | Switches highlighting on or off (true/false) | true<br>Switched on<br>(default value) |
|                |                                              | false<br>Switched off                  |

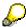

If you used the method <u>SET\_HIGHLIGHT\_COMMENTS\_MODE [Page 43]</u> to highlight all comment lines automatically, the method HIGHLIGHT\_SELECTION has no effect.

## INDENT\_LINES

#### Use

Use this method to indent a set of lines by a given number of spaces. Use the parameter M\_SPACES\_ON\_INDENT of the method <u>SET\_SPACES\_ON\_INDENT [Page 49]</u> to set the number of spaces.

#### **Features**

```
call method textedit->indent_lines
exporting
from_line = from_line
to_line = to_line
enable_editing_protected_text = enable_editing_protected_text
exceptions
error_cntl_call_method = 1.
```

#### INDENT\_SELECTION

| Parameters                    | Description                                 | Possible values                                                                                 |
|-------------------------------|---------------------------------------------|-------------------------------------------------------------------------------------------------|
| from_line                     | Beginning of the section you want to indent |                                                                                                 |
| to_line                       | End of the section you want to indent       |                                                                                                 |
| enable_editing_protected_text | Editing for protected sections of text      | false Protected sections cannot be edited (default value) true Protected sections can be edited |

## INDENT\_SELECTION

### Use

Use this method to indent a selected area by a given number of spaces. Use the parameter M\_SPACES\_ON\_INDENT of the method <u>SET\_SPACES\_ON\_INDENT [Page 49]</u> to set the number of spaces.

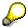

Only the text that is actually selected is indented (important if you did not select from the beginning of a line or to the end of a line).

#### **Features**

call method textedit->indent\_selection

exporting
 enable\_editing\_protected\_text = enable\_editing\_protected\_text
exceptions
 error cntl call method = 1.

| Parameters                    | Description                            | Possible values                                           |
|-------------------------------|----------------------------------------|-----------------------------------------------------------|
| enable_editing_protected_text | Editing for protected sections of text | false Protected sections cannot be edited (default value) |
|                               |                                        | true Protected sections can be edited                     |

## MAKE\_SELECTION\_VISIBLE

#### Use

This method allows you to move a selected area into the visible part of the editor window.

#### **Features**

```
call method textedit->make_selection_visible
exceptions
error_cntl_call_method = 1.
```

### OPEN\_LOCAL\_FILE

#### Use

This method allows you to open a local file.

#### **Features**

```
call method textedit->open_local_file
exporting
file_name = file_name
exceptions
error_cntl_call_method = 1.
```

| Parameters | Description                                                                |
|------------|----------------------------------------------------------------------------|
| file_name  | Name of the file you want to open. You can specify the path in UNC format. |

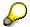

If you do not set the FILE\_NAME parameter, a dialog box appears in which you can enter the name and path of the file.

## PROTECT\_LINES

#### Use

You can protect ranges of lines against changes. Use this method to switch the protection on and off.

#### PROTECT\_SELECTION

When a line is protected, its background color changes. If you try to enter text in a protected line, a warning signal sounds.

#### **Features**

```
call method textedit->protect_lines
  exporting
  from_line = from_line
  to_line = to_line
  protect_mode = protect_mode
  enable_editing_protected_text = enable_editing_protected_text
  exceptions
  error_cntl_call_method = 1
  invalid_parameter = 2.
```

| Parameters                    | Description                            | Possible values                                           |
|-------------------------------|----------------------------------------|-----------------------------------------------------------|
| from_line                     | Starting line for the range            |                                                           |
| to_line                       | Final line (inclusive) of the range    |                                                           |
| protect_mode                  | Switches input protection on or off    | true Protection switched on (default value)               |
|                               |                                        | false Protection switched off (default value)             |
| enable_editing_protected_text | Editing for protected sections of text | false Protected sections cannot be edited (default value) |
|                               |                                        | true Protected sections can be edited                     |

## PROTECT\_SELECTION

#### Use

You can protect selections against changes. Use this method to switch the protection on and off.

When a selection is protected, its background color changes. If you try to enter text in a protected line, a warning signal sounds.

#### REGISTER\_EVENT\_CONTEXT\_MENU

### **Features**

```
call method textedit->protect_selection
exporting
  protect_mode = protect_mode
exceptions
  error_cntl_call_method = 1
  invalid parameter = 2.
```

| Parameters                    | Description                            | Possible values                                           |
|-------------------------------|----------------------------------------|-----------------------------------------------------------|
| protect_mode                  | Switches input protection on or off    | true Protection switched on (default value)               |
|                               |                                        | false Protection switched off (default value)             |
| enable_editing_protected_text | Editing for protected sections of text | false Protected sections cannot be edited (default value) |
|                               |                                        | true Protected sections can be edited                     |

## REGISTER\_EVENT\_CONTEXT\_MENU

#### Use

Use this method to register context menu event.

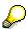

To make your coding easier to understand, you should call this method directly after you have created the instance (CREATE OBJECT).

#### **Features**

```
call method textedit->register_event_context_menu
exporting
register = register
appl_event = appl_event
local_entries = local_entries
```

#### REGISTER\_EVENT\_DBLCLICK

```
exceptions
error_regist_event = 1
error_unregist_event = 2
cntl_error = 3
event_already_registered = 4
event_not_registered = 5.
```

| Parameters    | Description                                    | Possible values                                          |
|---------------|------------------------------------------------|----------------------------------------------------------|
| register      | Registering the events                         | true<br>Register events<br>(default value)               |
|               |                                                | false<br>Do not register<br>events                       |
| appl_event    | Choice between system and application events   | space System event (default value) 'X' Application event |
| local_entries | Displays the local entries in the context menu | true Display entries (default value)                     |
|               |                                                | false<br>Do not display<br>entries                       |

## REGISTER\_EVENT\_DBLCLICK

#### Use

Use this method to register the event <a href="DBLCLICK">DBLCLICK</a> [Ext.] (double click).

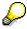

To make your coding easier to understand, you should call this method directly after you have created the instance (CREATE OBJECT).

#### **Features**

```
call method textedit->register_event_dblclick
exporting
register = register
appl_event = appl_event
navigate_on_dblclick = navigate_on_dblclick
```

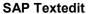

#### **REGISTER\_EVENT\_F1**

```
exceptions
error_regist_event = 1
error_unregist_event = 2
cntl_error = 3
event_already_registered = 4
event_not_registered = 5.
```

| Parameters           | Description                                  | Possible values                            |
|----------------------|----------------------------------------------|--------------------------------------------|
| register             | Registering the events                       | true<br>Register events<br>(default value) |
|                      |                                              | false<br>Do not register<br>events         |
| appl_event           | Choice between system and application events | space<br>System event<br>(default value)   |
|                      |                                              | 'x' Application event                      |
| navigate_on_dblclick | Local navigation                             | false No local navigation (default value)  |
|                      |                                              | true<br>local navigation                   |

## **REGISTER\_EVENT\_F1**

#### Use

Use this method to register the F1 (function key) event.

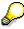

To make your coding easier to understand, you should call this method directly after you have created the instance (CREATE OBJECT).

#### **Features**

```
call method textedit->register_event_f1
exporting
register = register
appl_event = appl_event
```

SAP Textedit SAP AG

#### **REGISTER\_EVENT\_F4**

```
exceptions
error_regist_event = 1
error_unregist_event = 2
cntl_error = 3
event_already_registered = 4
event_not_registered = 5.
```

| Parameters | Description                                  | Possible values                            |
|------------|----------------------------------------------|--------------------------------------------|
| register   | Registering the events                       | true<br>Register events<br>(default value) |
|            |                                              | false<br>Do not register<br>events         |
| appl_event | Choice between system and application events | space<br>System event<br>(default value)   |
|            |                                              | Application event                          |

## **REGISTER\_EVENT\_F4**

#### Use

Use this method to register the F4 (function key) event.

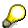

To make your coding easier to understand, you should call this method directly after you have created the instance (CREATE OBJECT).

#### **Features**

```
call method textedit->register_event_f4
exporting
register = register
appl_event = appl_event
exceptions
error_regist_event = 1
error_unregist_event = 2
cntl_error = 3
event_already_registered = 4
event_not_registered = 5.
```

| Parameters | Description | Possible values |
|------------|-------------|-----------------|
|------------|-------------|-----------------|

### REGISTER\_EVENT\_FILEDROP

| register   | Registering the events                       | true<br>Register events<br>(default value) |
|------------|----------------------------------------------|--------------------------------------------|
|            |                                              | false<br>Do not register<br>events         |
| appl_event | Choice between system and application events | space<br>System event<br>(default value)   |
|            |                                              | 'x'<br>Application event                   |

# REGISTER\_EVENT\_FILEDROP

### Use

Use this method to register the filedrop event.

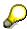

To make your coding easier to understand, you should call this method directly after you have created the instance (CREATE OBJECT).

### **Features**

```
call method textedit->register_event_filedrop
exporting
register = register
appl_event = appl_event
exceptions
error_regist_event = 1
error_unregist_event = 2
cntl_error = 3
event_already_registered = 4
event_not_registered = 5.
```

| Parameters | Description            | Possible values                            |
|------------|------------------------|--------------------------------------------|
| register   | Registering the events | true<br>Register events<br>(default value) |
|            |                        | false<br>Do not register<br>events         |

### REPLACE\_ALL

| appl_event | Choice between system and application events | space<br>System event<br>(default value) |
|------------|----------------------------------------------|------------------------------------------|
|            |                                              | 'x'<br>Application event                 |

# REPLACE\_ALL

### Use

This method allows you to replace found text.

### **Features**

```
call method textedit—>replace_all

exporting
    case_sensitive_mode = case_sensitive_mode
    replace_string = replace_string
    search_string = search_string
    whole_word_mode = whole_word_mode

changing
    counter = counter

exceptions
    error_cntl_call_method = 1
    invalid_parameter = 2.
```

| Parameters          | Description                                      | Possible values                                   |
|---------------------|--------------------------------------------------|---------------------------------------------------|
| case_sensitive_mode | Upper-/lowercase                                 | false Do not observe (default value) true Observe |
| replace_string      | Text to replace the occurrences of SEARCH_STRING |                                                   |
| search_string       | Text to be replaced                              |                                                   |

#### SAVE\_AS\_LOCAL\_FILE

**SAP Textedit** 

| whole_word_mode | Only replace whole words                                              | false Find whole words and parts of words (default value)  true Only find whole words |
|-----------------|-----------------------------------------------------------------------|---------------------------------------------------------------------------------------|
| counter         | Return value specifying how many times the search string was replaced |                                                                                       |

If you do not set the parameters SEARCH\_STRING and REPLACE\_STRING, the Find and Replace dialog box appears.

The method starts at the cursor position and searches to the end of the text. You can use the methods SET SELECTION INDEXES [Page 47], SET SELECTION POS [Page 47], or SET SELECTION POS IN LINE [Page 48] to set the cursor position. If you want to replace all occurrences within a text, you should set the selection to the first character in the text.

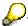

Text replacement is not restricted to the selected area.

# SAVE AS LOCAL FILE

### Use

Use this method to save text in a local file.

### **Features**

```
call method textedit->save as local file
 exporting
  file_name = file_name
 exceptions
  error_cntl_call_method = 1.
```

| Parameters | Description                                                                |
|------------|----------------------------------------------------------------------------|
| file_name  | Name of the file you want to save. You can specify the path in UNC format. |

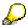

If you do not set the FILE\_NAME parameter, a dialog box appears in which you can enter the name and path of the file.

#### SELECT\_LINES

# SELECT\_LINES

### Use

Use this method to select a range of lines. The range is automatically placed within the visible section of the control.

#### **Features**

```
call method textedit->select_lines
exporting
from_line = from_line
to_line = to_line
exceptions
error cntl call method = 1.
```

| Parameters | Description                         |
|------------|-------------------------------------|
| from_line  | Starting line for the range         |
| to_line    | Final line (inclusive) of the range |

You can make the selection invisible to the user as follows:

- 1. Get the current cursor position
- 2. Switch off the redraw function by calling the method <u>AUTO\_REDRAW [Page 12]</u> and setting the ENABLE\_REDRAW parameter to false.
- 3. Set the required selection. Other actions may follow at this point.
- 4. If required, set the new position.
- 5. Reenable the automatic redraw by calling the method <u>AUTO\_REDRAW [Page 12]</u> and setting the ENABLE\_REDRAW parameter to true.

# SET\_AUTOINDENT\_MODE

#### Use

Use this method to switch the automatic indentation mode on or off.

For further information about indenting lines, refer to <a href="INDENT\_LINES">INDENT\_LINES</a> [Page 28], <a href="INDENT\_LINES">INDENT\_SELECTION</a> [Page 29], and <a href="INDENT\_SELECTION">UNINDENT\_SELECTION</a> [Page 56].

#### **Features**

```
call method textedit->set_autoindent_mode
exporting
  auto_indent = auto_indent
exceptions
error_cntl_call_method = 1.
```

### SET\_COMMENTS\_STRING

**SAP Textedit** 

| Parameters  | Description                                                | Possible values     |
|-------------|------------------------------------------------------------|---------------------|
| auto_indent | Switches the automatic mode for line indentation on or off | true<br>Switch on   |
|             |                                                            | false<br>Switch off |

# SET\_COMMENTS\_STRING

### Use

Use this method to comment out lines beginning with a particular string.

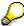

In the ABAP Editor, the comment character is the asterisk (\*).

To switch highlighting on or off for comment lines, use the method SET HIGHLIGHT COMMENTS MODE [Page 43].

### **Features**

```
call method textedit->set_comments_string
exporting
  comments_string = comments_string
exceptions
error_cntl_call_method = 1.
```

| Parameters      | Description |  |
|-----------------|-------------|--|
| comments_string | String      |  |

# SET\_DRAGDROP

### Use

Use this method to set the drag and drop behavior.

### **Features**

```
call method textedit->set_dragdrop
exporting
dragdrop = dragdrop.
```

### SET\_FILEDROP\_MODE

| Parameters | Description                                                                                                    |
|------------|----------------------------------------------------------------------------------------------------|
| dragdrop   | Drag and drop object with type CL_DRAGDROP. You must first create and initialize this object. For further information, refer to <a href="Drag and Drop">Drag and Drop</a> [Ext.] |

# SET\_FILEDROP\_MODE

### Use

Use this method to set the mode used in drag and drop operations with files.

You can also set the mode in the <u>CONSTRUCTOR [Page 13]</u> method when you create an instance.

### **Features**

call method textedit->set\_filedrop\_mode

exporting
filedrop\_mode = filedrop\_mode
exceptions
error\_cntl\_call\_method = 1
invalid\_parameter = 2.

| Parameters    | Description                                  | Possible values                                                                                                    |
|---------------|----------------------------------------------|----------------------------------------------------------------------------------------------------|
| filedrop_mode | Parameter controlling drag and drop behavior | dropfile_event_off Only a file that replaces the full existing text can be used (default value)                                                                                                    |
|               |                                              | dropfile_event_single Only one file can be used. The file is not included in the editor. The file drop event is triggered instead. You can specify the path of the dropped file using the method GET_PATH_OF_DROPPED_FI LES [Page 20].                    |
|               |                                              | dropfile_event_multiple You can use more than one file. The file is not included in the editor. The file drop event is triggered instead. You can specify a list of the paths of the dropped files using the method GET_PATH_OF_DROPPED_FI LES [Page 20]. |

SET\_FIRST\_VISIBLE\_LINE

# SET\_FIRST\_VISIBLE\_LINE

### Use

Use this method to set the specified line as the first visible line in the editor window.

### **Features**

```
call method textedit->set_first_visible_line
exporting
line = line
exceptions
error_cntl_call_method = 1.
```

| Parameters | Description |
|------------|-------------|
| line       | Line number |

# SET\_HIGHLIGHT\_BREAKPOINTS\_MODE

### Use

This method allows you to switch the highlighting mode for breakpoints on and off.

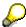

This method is only used in the ABAP Editor.

### **Features**

```
call method textedit->set_highlight_breakpoints_mode
exporting
highlight_breakpoints_mode = highlight_breakpoints_mode
exceptions
error_cntl_call_method = 1
invalid parameter = 2.
```

| Parameters                 | Description                                | Possible values                      |
|----------------------------|--------------------------------------------|--------------------------------------|
| highlight_breakpoints_mode | Switches breakpoint highlighting on or off | true<br>Switch on (default<br>value) |
|                            |                                            | false<br>Switch off                  |

### SET\_HIGHLIGHT\_COMMENTS\_MODE

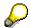

If this mode is switched on, the methods <u>HIGHLIGHT\_SELECTION [Page 27]</u> and <u>HIGHLIGHT\_LINES [Page 27]</u> for highlighting areas of text have no effect.

# SET\_HIGHLIGHT\_COMMENTS\_MODE

### Use

Use this method to switch automatic highlighting for comment lines on or off. The method <a href="SET\_COMMENTS">SET\_COMMENTS</a> STRING [Page 40] determines the lines that are recognized as comments.

#### **Features**

```
call method textedit->set_highlight_comments_mode
exporting
highlight_comments_mode = highlight_comments_mode
exceptions
error_cntl_call_method = 1
invalid parameter = 2.
```

| Parameters              | Description                               | Possible values                      |
|-------------------------|-------------------------------------------|--------------------------------------|
| highlight_comments_mode | Switches automatic highlighting on or off | true<br>Switch on (default<br>value) |
|                         |                                           | false<br>Switch off                  |

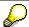

If this mode is switched on, the methods <u>HIGHLIGHT\_SELECTION [Page 27]</u> and <u>HIGHLIGHT\_LINES [Page 27]</u> for highlighting areas of text have no effect.

# SET\_LOCAL\_CONTEXTMENU\_MODE

### Use

Use this method to make the local context menu visible or invisible.

### SET\_NAVIGATE\_ON\_DBLCLICK

### **Features**

```
call method textedit->set_local_contextmenu_mode
exporting
  visible = visible

exceptions
  error_cntl_call_method = 1
  invalid parameter = 2.
```

| Parameters | Description                      | Possible values                              |
|------------|----------------------------------|----------------------------------------------|
| visible    | Visibility of local context menu | false<br>Context menu<br>invisible (default) |
|            |                                  | true<br>Context menu<br>visible              |

# SET\_NAVIGATE\_ON\_DBLCLICK

### Use

Use this method to set the reaction to a double-click in the control.

### **Features**

```
call method textedit->set_navigate_on_dblclick
exporting
  navigate_on_dblclick_mode = navigate_on_dblclick_mode
exceptions
  error_cntl_call_method = 1
  invalid_parameter = 2.
```

| Parameters                | Description                             | Possible values                                     |
|---------------------------|-----------------------------------------|-----------------------------------------------------|
| navigate_on_dblclick_mode | Mode for reacting to a double-<br>click | true Forward navigation switched on (default value) |
|                           |                                         | Forward navigation switched off                     |

SET\_READONLY\_MODE

### SET\_READONLY\_MODE

#### Use

Use this method to switch between read mode and input mode in the textedit control.

You can tell the difference between the two modes from the background colors. The colors are taken from the general SAPgui settings.

### **Features**

```
call method textedit->set_readonly_mode
exporting
  read_only = read_only
exceptions
  error_cntl_call_method = 1
  invalid_parameter = 2.
```

| Parameters | Description                     | Possible values                                  |
|------------|---------------------------------|--------------------------------------------------|
| read_only  | Input mode for the SAP Textedit | true<br>Input not<br>possible (default<br>value) |
|            |                                 | false<br>Input possible                          |

# SET\_SELECTED\_TEXT\_AS\_R3TABLE

### Use

This method allows you to insert text from an R/3 table as a stream. The text is inserted at the cursor position. Any selected text is overwritten. The text is passed without information about line breaks.

### **Features**

```
call method textedit->set_selected_text_as_r3table
  exporting
  table = table
  enable_editing_protected_text = enable_editing_protected_text
  exceptions
  error_dp = 1
  error_db_create = 2.
```

| Parameters | Description         | Possible values |
|------------|---------------------|-----------------|
| table      | R/3 table with text |                 |

■ SAP AG SAP Textedit

### SET\_SELECTED\_TEXT\_AS\_STREAM

| enable_editing_protected_text | Editing for protected sections of text | false Protected sections cannot be edited (default value) |
|-------------------------------|----------------------------------------|-----------------------------------------------------------|
|                               |                                        | true Protected sections can be edited                     |

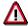

If you use a table with shorter lines than those in the SAP Textedit, the text from the control is only passed up to the length of the table line. The remaining text is lost.

If the lines of the table are longer than the lines of the control, the table lines are filled with trailing spaces.

# SET\_SELECTED\_TEXT\_AS\_STREAM

### Use

This method allows you to insert text from an R/3 table as a stream. The text is inserted at the cursor position. Any selected text is overwritten. The text is passed with information about line breaks.

### **Features**

```
call method textedit->set_selected_text_as_stream
  exporting
    selected_text = selected_text
    enable_editing_protected_text = enable_editing_protected_text
  exceptions
    error_dp = 1
    error_db_create = 2.
```

| Parameters                    | Description                            | Possible values                                           |
|-------------------------------|----------------------------------------|-----------------------------------------------------------|
| selected_text                 | R/3 table with text                    |                                                           |
| enable_editing_protected_text | Editing for protected sections of text | false Protected sections cannot be edited (default value) |
|                               |                                        | true Protected sections can be edited                     |

SAP AG

#### SET\_SELECTION\_INDEXES

# SET\_SELECTION\_INDEXES

### Use

Use this method to set a selection for a text area based on character index. The position is automatically placed within the visible section of the control.

### **Features**

```
call method textedit->set selection indexes
```

```
exporting
from_index = from_index
to_index = to_index
exceptions
error cntl call method = 1.
```

| Parameters | Description                                                                                                 |
|------------|----------------------------------------------------------------------------------------------------|
| from_index | Character index at which the selection begins. The index is relative to the first character in the control. |
| to_index   | Character index at which the selection ends. The index is relative to the first character in the control.   |

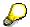

If the "from" and "to" character positions are the same, no text is selected, but the cursor is placed at the corresponding position.

You can make the selection invisible to the user as follows:

- 1. Get the current cursor position
- 2. Switch off the redraw function by calling the method <u>AUTO\_REDRAW [Page 12]</u> and setting the ENABLE\_REDRAW parameter to false.
- 3. Set the required selection. Other actions may follow at this point.
- 4. If required, set the old position.
- Reenable the automatic redraw by calling the method <u>AUTO\_REDRAW [Page 12]</u> and setting the ENABLE\_REDRAW parameter to true.

# SET\_SELECTION\_POS

#### Use

Use this method to set a selection for a text area. The position is automatically placed within the visible section of the control.

#### SET\_SELECTION\_POS\_IN\_LINE

### **Features**

```
call method textedit->set_selection_pos
exporting
from_line = from_line
from_pos = from_pos
to_line = to_line
to_pos = to_pos
exceptions
error_cntl_call_method = 1.
```

| Parameters | Description                                                  |
|------------|--------------------------------------------------------------|
| from_line  | Line number at which the selection should begin              |
| from_pos   | Position within the line at which the selection should begin |
| to_line    | Line number at which the selection should end                |
| to_pos     | Position within the line at which the selection should end   |

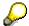

If the "from" and "to" line and position numbers are the same, no text is selected, but the cursor is placed at the corresponding position.

You can make the selection invisible to the user as follows:

- 6. Get the current cursor position
- 7. Switch off the redraw function by calling the method <u>AUTO\_REDRAW [Ext.]</u> and setting the ENABLE\_REDRAW parameter to false.
- 8. Set the required selection. Other actions may follow at this point.
- 9. If required, set the old position.
- 10. Reenable the automatic redraw by calling the method <u>AUTO\_REDRAW [Ext.]</u> and setting the ENABLE\_REDRAW parameter to true.

# SET\_SELECTION\_POS\_IN\_LINE

### Use

Use this method to position the cursor within a line.

### **Features**

```
call method textedit->set_selection_pos_in_line
exporting
line = line
pos = pos
```

#### SET\_SPACES\_ON\_INDENT

```
exceptions
error_cntl_call_method = 1.
```

| Parameters | Description                                     |
|------------|-------------------------------------------------|
| line       | Line number at which the selection should begin |
| pos        | Position within the line                        |

### SET\_SPACES\_ON\_INDENT

### Use

Use this method to set the number of spaces by which lines or a selected section are indented. For further information, refer to <a href="INDENT\_LINES">INDENT\_LINES</a> [Page 28], <a href="UNINDENT\_LINES">UNINDENT\_LINES</a> [Page 55], <a href="INDENT\_SELECTION">INDENT\_SELECTION</a> [Page 56]. You specify the number of spaces in the class constant M\_SPACES\_ON\_INDENT (for further information, refer to <a href="Class Constants">Class Constants</a> [Page 61]).

### **Features**

```
call method textedit->set_spaces_on_indent
exporting
  number_of_spaces = number_of_spaces
exceptions
  error_cntl_call_method = 1
  invalid_parameter = 2.
```

| Parameters       | Description      |
|------------------|------------------|
| number_of_spaces | Number of spaces |

# SET\_STATUSBAR\_MODE

### Use

Use this method to show or hide the status bar of the control.

### **Features**

```
call method textedit->set_statusbar_mode
exporting
statusbar_mode = statusbar_mode
```

SET\_STATUS\_TEXT

exceptions error\_cntl\_call\_method = 1 invalid\_parameter = 2.

| Parameters     | Description     | Possible values                                     |
|----------------|-----------------|-----------------------------------------------------|
| statusbar_mode | Status bar mode | false<br>Status bar<br>invisible (default<br>value) |
|                |                 | true<br>Status bar<br>visible                       |

# SET\_STATUS\_TEXT

### Use

Use this method to display a text in the status bar of the control. To show or hide the status bar, use the method <u>SET\_STATUSBAR\_MODE</u> [Page 49].

### **Features**

```
call method textedit->set_status_text
exporting
  status_text = status_text
exceptions
error_cntl_call_method = 1.
```

| Parameters  | Description                            |
|-------------|----------------------------------------|
| status_text | Text to be displayed in the status bar |

# SET\_TEXTMODIFIED\_STATUS

### Use

Use this method to set the changed status of the text. The method <a href="Method-164">GET\_TEXTMODIFIED\_STATUS [Page 23]</a> returns the current changed status of a text.

#### SET\_TEXT\_AS\_R3TABLE

If you get text using the methods <u>GET\_TEXT\_AS\_R3TABLE</u> [Page 51] and <u>GET\_TEXT\_AS\_STREAM</u> [Page 52], the changed status is not reset.

This method is useful if you want to ignore changes to a text. For example, if you receive text from the control and want to store it permanently in the database, you can set it to unchanged without having to specify any parameters.

### **Features**

```
call method textedit->set_textmodified_status
exporting
  status = status
exceptions
error_cntl_call_method = 1.
```

| Parameters | Description    | Possible values                        |
|------------|----------------|----------------------------------------|
| status     | Changed status | false Text not changed (default value) |
|            |                | true<br>Text changed                   |

# SET\_TEXT\_AS\_R3TABLE

### Use

This method allows you to place text from the control into an R/3 table. Existing text is overwritten. The text is passed without information about line breaks.

### **Features**

```
call method textedit->set_text_as_r3table
exporting
  table = table

exceptions
  error_dp =1
  error_dp_create = 2.
```

| Parameters | Description         |
|------------|---------------------|
| table      | R/3 table with text |

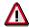

If you use a table with shorter lines than those in the SAP Textedit, the text from the control is only passed up to the length of the table line. The remaining text is lost.

■ SAP AG SAP Textedit

### SET\_TEXT\_AS\_STREAM

If the lines of the table are longer than the lines of the control, the table lines are filled with trailing spaces.

# SET\_TEXT\_AS\_STREAM

### Use

This method allows you to set text from an R/3 table as a stream. Existing text is overwritten. The text is passed with information about line breaks.

### **Features**

```
call method textedit->set_text_as_stream
exporting
  text = text
exceptions
  error_dp =1
  error_dp_create = 2.
```

| Parameters | Description         |
|------------|---------------------|
| text       | R/3 table with text |

# SET\_TOOLBAR\_MODE

### Use

Use this method to show or hide the toolbar.

### **Features**

```
call method textedit->set_toolbar_mode
exporting
  toolbar_mode = toolbar_mode
exceptions
  error_cntl_call_method = 1
  invalid parameter = 2.
```

| Parameters   | Description  | Possible values                               |
|--------------|--------------|-----------------------------------------------|
| toolbar_mode | Toolbar mode | false<br>Toolbar invisible<br>(default value) |
|              |              | true<br>Toolbar visible                       |

SET\_WORDBREAK\_PROCEDURE

# SET\_WORDBREAK\_PROCEDURE

### Use

Use this method to control line break behavior for normal text and ABAP coding.

SAP AG

### **Features**

```
call method textedit->set_wordbreak_procedure
exporting
  text_type = text_type
exceptions
error_cntl_call_method = 1.
```

| Parameters | Description         | Possible values       |
|------------|---------------------|-----------------------|
| text_type  | Line break behavior | text_standard<br>Text |
|            |                     | text_abap ABAP coding |

### SET\_WORDWRAP\_BEHAVIOR

#### Use

Use this method to set the behavior of the line break.

#### **Features**

```
call method textedit->set_wordwrap_behavior
exporting
wordwrap_mode = wordwrap_mode
wordwrap_position = wordwrap_position
wordwrap_to_linebreak_mode = wordwrap_to_linebreak_mode
exceptions
error_cntl_call_method = 1.
```

| Parameters | Description | Possible values |
|------------|-------------|-----------------|
|------------|-------------|-----------------|

■ SAP AG SAP Textedit

### **UNCOMMENT\_LINES**

| wordwrap_mode              | Line break behavior                                                                                                    | wordwrap_off<br>No line break                                                                     |
|----------------------------|----------------------------------------------------------------------------------------------------|---------------------------------------------------------------------------------------------------|
|                            |                                                                                                    | wordwrap_at_windowbord<br>er<br>Line break at the edge of the<br>window (default value)           |
|                            |                                                                                                    | wordwrap_at_fixed_position Line break at a fixed position                                         |
|                            |                                                                                                    | For further information, refer to Class Constants [Page 61] and the CONSTRUCTOR [Page 13] method. |
| wordwrap_position          | <pre>If wordwrap_mode =   textedit- &gt;wordwrap_at_fixed_pos   ition: Position for the   automatic line break in a line</pre> | Default value: -1                                                                                 |
| wordwrap_to_linebreak_mode | Converts soft line breaks to hard ones when you save in the R/3 System                                                         | false Soft line breaks are ignored when you save                                                  |
|                            |                                                                                                    | true Soft line breaks are converted to hard breaks when you save                                  |

# **UNCOMMENT\_LINES**

error\_cntl\_call\_method = 1.

### Use

Use this method to convert a set of comment lines back into normal lines.

### **Features**

```
call method textedit->uncomment_lines
exporting
from_line = from_line
to_line = to_line
enable_editing_protected_text = enable_editing_protected_text
exceptions
```

### **UNCOMMENT\_SELECTION**

| from_line                     | First line of block                    |                                                           |
|-------------------------------|----------------------------------------|-----------------------------------------------------------|
| to_line                       | End of block                           |                                                           |
| enable_editing_protected_text | Editing for protected sections of text | false Protected sections cannot be edited (default value) |
|                               |                                        | true Protected sections can be edited                     |

# **UNCOMMENT\_SELECTION**

### Use

Use this method to convert the selected comment lines into normal lines.

### **Features**

call method textedit->uncomment\_selection
exporting
 enable\_editing\_protected\_text = enable\_editing\_protected\_text
exceptions
 error\_cntl\_call\_method = 1.

| Parameters                    | Description                            | Possible values                                           |
|-------------------------------|----------------------------------------|-----------------------------------------------------------|
| enable_editing_protected_text | Editing for protected sections of text | false Protected sections cannot be edited (default value) |
|                               |                                        | true Protected sections can be edited                     |

UNINDENT\_LINES

# UNINDENT\_LINES

### Use

Use this method to reduce the indentation of a set of lines by a certain number of spaces. Use the parameter M\_SPACES\_ON\_INDENT of the method <u>SET\_SPACES\_ON\_INDENT</u> [Page 49] to set the number of spaces. The indentation is only reduced if there are spaces at the beginning of the lines in question.

### **Features**

```
call method textedit->unindent_lines
exporting
from_line = from_line
to_line = to_line
enable_editing_protected_text = enable_editing_protected_text
exceptions
error_cntl_call_method = 1.
```

| Parameters                    | Description                                 | Possible values                                           |
|-------------------------------|---------------------------------------------|-----------------------------------------------------------|
| from_line                     | Beginning of the section you want to indent |                                                           |
| to_line                       | End of the section you want to indent       |                                                           |
| enable_editing_protected_text | Editing for protected sections of text      | false Protected sections cannot be edited (default value) |
|                               |                                             | Protected sections can be edited                          |

### UNINDENT\_SELECTION

#### Use

Use this method to reduce the indentation of the selection by a certain number of spaces. Use the parameter M\_SPACES\_ON\_INDENT of the method <u>SET\_SPACES\_ON\_INDENT [Page 49]</u> to set the number of spaces. The indentation is only reduced if there are spaces at the beginning of the lines in the selection.

### **Features**

call method textedit->unindent\_selection

#### **Functional Listing**

exporting
 enable\_editing\_protected\_text = enable\_editing\_protected\_text
exceptions
 error\_cntl\_call\_method = 1.

| Parameters                    | Description                            | Possible values                                           |
|-------------------------------|----------------------------------------|-----------------------------------------------------------|
| enable_editing_protected_text | Editing for protected sections of text | false Protected sections cannot be edited (default value) |
|                               |                                        | true Protected sections can be edited                     |

# **Functional Listing**

You requested application help. The following help is available for the current R/3 context:

This functional listing allows you to find the right method of the SAP Textedit Control for the task you are trying to implement. The functions are divided up by themes. Within each thematic group, the relevant methods are arranged alphabetically.

#### **Areas**

Creating and Destroying a Control [Ext.]

Setting and Getting Text [Ext.]

Setting and Getting Text Positions [Ext.]

Highlighting and Protecting Text [Ext.]

Finding and Replacing Text [Ext.]

Status Bar [Ext.]

Toolbar [Ext.]

Other Functions [Ext.]

# **Creating a Control**

**CONSTRUCTOR [Page 13]** 

**Setting and Getting Text** 

# **Setting and Getting Text**

There are two different ways of exchanging data with tables. One way includes information about line breaks, the other does not. The sets of methods have the suffix AS\_STREAM (containing line break information) or AS\_R3TABLE (without line break information).

| Getting Text                           | Setting Text                           |
|----------------------------------------|----------------------------------------|
| GET_LINE_TEXT [Page 19]                |                                        |
| GET SELECTED TEXT AS R3TABLE [Page 20] | SET SELECTED TEXT AS R3TABLE [Page 45] |
| GET SELECTED TEXT AS STREAM [Page 21]  | SET SELECTED TEXT AS STREAM [Page 46]  |
| GET_TEXT_AS_R3TABLE [Page 23]          | SET_TEXT_AS_R3TABLE [Page 51]          |
| GET TEXT AS STREAM [Page 24]           | SET_TEXT_AS_STREAM [Page 52]           |
| OPEN LOCAL FILE [Page 30]              | SAVE AS LOCAL FILE [Page 38]           |

| Deleting Text         |  |
|-----------------------|--|
| DELETE_TEXT [Page 16] |  |

If you use GET methods with the type AS\_R3TABLE and use a table with shorter lines than those in the SAP Textedit, the text from the control is only passed up to the length of the table line. The remaining text is lost.

If the lines of the table are longer than the lines of the control, the table lines are filled with trailing spaces.

# **Setting and Getting Text Positions**

There are two ways of accessing text positions. You can either use a line and position within the line, or the absolute character index. Character index means that all of the characters in the text are sequentially numbered.

The main difference is in the way the data passed to the control (as a table) is visualized. If you are using automatic line breaks in the textedit control, the line numbers in the table may not be the same as the line numbers in the control. The same applies, of course, to positions within a line. You define the behavior of the line break in the constructor (for further information, refer to CONSTRUCTOR [Page 13]).

The difference is particularly apparent when you set the line break to WORDWRAP\_AT\_WINDOWBORDER (automatic line break when the edge of the window is reached). If the user changes the size of the SAPgui and the control container can also be resized, the size of the textedit control will change. If the user makes the SAPgui window smaller, the textedit control will become narrower. Consequently, lines containing words that collide with the window border are automatically split. So even without the user entering any data, the lines and positions within a line are no longer the same as those stored in the internal table at the backend.

#### **Highlighting and Protecting Text**

It is possible to create a similar example for the line break behavior using WORDWRAP\_AT\_FIXED\_POSITION.

If you need a direct correspondence between a position in the internal table and a position in the textedit control, you should, because of the behavior described above, use the character index.

### **Access Using Line and Position Numbers**

Line and position numbers in a line begin at 1, so the first character in a text is at line 1, position 1.

Lines and position numbers outside the text area have a logical value. If a number is less than 1, it is set to 1. If it is greater than the number of lines or positions, it is set to the number of the greatest existing line or position.

| Getting Text Positions           | Setting Text Positions              |
|----------------------------------|-------------------------------------|
| GET_FIRST_VISIBLE_LINE [Page 19] | SET_FIRST_VISIBLE_LINE [Page 42]    |
| GET_SELECTION_POS [Page 22]      | SET_SELECTION_POS [Page 47]         |
| GO_TO_LINE [Page 26]             |                                     |
|                                  | SELECT_LINES [Page 39]              |
|                                  | SET SELECTION POS IN LINE [Page 48] |

### **Access Using the Character Index**

The character index starts at 0. Position zero is the position before the first character. Information about the text position is independent of the line break behavior (see above).

| Getting Text Positions          | Setting Text Positions          |
|---------------------------------|---------------------------------|
| GET_SELECTION_INDEXES [Page 21] | SET_SELECTION_INDEXES [Page 47] |

# **Highlighting and Protecting Text**

#### **Redrawing the Control**

**AUTO REDRAW [Page 12]** 

| Switching Highlighting on and off |  |  |
|-----------------------------------|--|--|
| HIGHLIGHT LINES [Page 27]         |  |  |
| HIGHLIGHT SELECTION [Page 27]     |  |  |

# Switching Input Protection on and off PROTECT LINES [Page 30]

### **Finding and Replacing Text**

### PROTECT SELECTION [Page 31]

### **Comment Lines**

**SET COMMENTS STRING [Page 40]** 

SET HIGHLIGHT COMMENTS MODE [Page 43]

### **Switching Between Display and Change Mode**

SET READONLY MODE [Page 45]

### Moving a Selection to the Visible Part of the Editor Window

MAKE SELECTION VISIBLE [Page 30]

# **Finding and Replacing Text**

| Finding and Replacing Text     |  |
|--------------------------------|--|
| EMPTY UNDO BUFFER [Page 16]    |  |
| FIND AND REPLACE [Page 17]     |  |
| FIND AND SELECT TEXT [Page 18] |  |
| REPLACE ALL [Page 37]          |  |

### **Status Bar**

| Setting the Status Bar       | Read-Only Instance Attributes |
|------------------------------|-------------------------------|
| SET_STATUSBAR_MODE [Page 49] | Instance Attributes [Page 62] |
| SET_STATUS_TEXT [Page 50]    |                               |

### **Toolbar**

| Setting the Toolbar        | Read-Only Instance Attributes |
|----------------------------|-------------------------------|
| SET TOOLBAR MODE [Page 52] | Instance Attributes [Page 62] |

**Other Functions** 

### **Other Functions**

| Setting the Line Break          |  |
|---------------------------------|--|
| SET_WORDWRAP_BEHAVIOR [Page 53] |  |

### **Events**

To react to an event in your ABAP program, you must have registered it. To register events, use the methods REGISTER EVENT CONTEXT MENU [Page 32], REGISTER EVENT DBLCKICK [Page 33], REGISTER EVENT F1 [Page 34], REGISTER EVENT F4 [Page 35], and REGISTER EVENT FILEDROP [Page 36]. Events that are triggered but for which you are not registered are filtered by the presentation server, and not passed to the application server. For further information, refer to Event Handling [Ext.]

| Event                 | Description / Use                                         |
|-----------------------|-----------------------------------------------------------|
| CONTEXT_MENU          | Calls the context menu using the right-hand mouse button. |
|                       | For further information, refer to Context Menu [Ext.].    |
| CONTEXT_MENU_SELECTED | Item selection in the context menu.                       |
|                       | For further information, refer to Context Menu [Ext.].    |
| DBLCLICK              | Double click                                              |
| F1                    | Function key F1 pressed                                   |
| F4                    | Function key F4 pressed                                   |
| FILEDROP              | Drag and drop events.                                     |
| ON_DRAG               | For further information, refer to Drag and Drop [Ext.]    |
| ON_DROP               |                                                           |
| ON_DROP_COMPLETE      |                                                           |
| ON_GET_FLAVOR         |                                                           |

For an example of event handling, refer to the demonstration program SAPTEXTEDIT\_TEST\_EVENTS in development class SAPTEXTEDIT.

### **Class Constants**

| Class Constant | Type / Value | Description / Use |
|----------------|--------------|-------------------|
|----------------|--------------|-------------------|

■ SAP AG SAP Textedit

#### **Instance Attributes**

| ABAP_COMMENTLINE_IDENTIFIER    | TYPE C VALUE *   | Used to highlight comment lines when you use the control as a program editor                                                                                                    |
|--------------------------------|------------------|----------------------------------------------------------------------------------------------------|
| BOOL_INITIAL                   | TYPE I VALUE -1  | Simulation of type BOOL                                                                                                    |
| FALSE                          | TYPE I VALUE 0   |                                                                                                    |
| TRUE                           | TYPE I VALUE 1   |                                                                                                    |
| STRING_LENGTH                  | TYPE I VALUE 256 | Type for strings. When you pass parameters to the control, this definition corresponds to the maximum number of characters that can be transferred between the frontend and application server. |
|                                |                  | There is no warning if you try to pass a longer string.                                                                                                    |
| WORDWRAP_OFF                   | TYPE I VALUE 0   | No automatic word-wrap in control. You only need this definition when you create an object in the constructor.                                                                                  |
| WORDWRAP_AT_WINDOWBORD ER      | TYPE I VALUE 1   | Automatic word-wrap at the edge of the control window. You only need this definition when you create an object in the constructor.                                                              |
| WORDWRAP_AT_FIXED_POSITI<br>ON | TYPE I VALUE 2   | Automatic word-wrap at a fixed position in the control. You only need this definition when you create an object in the constructor.                                                             |

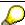

ABAP does not contain any constants with type BOOL. Instead, this type is simulated using the integer constants false and true. You can address them using cl gui textedit=>true and cl gui textedit=>false.

# **Instance Attributes**

The following instance attributes describe the state of the control. They are all flagged as Read Only, so you can use, but not change them.

The frontend attributes are not set from within the control. This means that you can only change them using SET methods from the ABAP proxy. This allows the values of the frontend properties to be reflected in attributes on the ABAP side. To set an attribute, you need to call the corresponding set method, which implicitly updates the corresponding instance attribute. This

### **Instance Attributes**

means that you do not need to call the get methods, thus avoiding flushes, which affect performance.

The instance attributes are initialized in the <u>constructor [Page 13]</u>, and are updated when you call the corresponding set methods.

| Instance Attributes                  | Type / Value                                    | Description / Use                                                                                                    |
|--------------------------------------|-------------------------------------------------|----------------------------------------------------------------------------------------------------|
| M_AUTOREDRAW_REFCOU<br>NTER          | TYPE I VALUE 0 READ-<br>ONLY                    | Reference counter: Determines when the control is redrawn                                                                                                    |
| M_AUTO_INDENT                        | TYPE I READ-ONLY                                | Value for automatic line indentation                                                                                                    |
| M_COMMENTS_STRING(ST<br>RING_LENGTH) | TYPE C READ-ONLY                                | Character which, when placed at the beginning of a line, signals that the entire line is a comment. To set the value, use the method SET COMMENTS STRING [Page 40]. To set the highlighting, use the method SET HIGHLIGHT COMMENTS MODE [Page 43]. |
| M_FILEDROP_MODE                      | TYPE I VALUE<br>DROPFILE_EVENT_OFF<br>READ-ONLY | File mode in drag and drop. You set it using the SET FILEDROP MODE [Page 41] method.                                                                                                    |
| M_HIGHLIGHT_BREAKPOIN<br>TS_MODE     | TYPE I READ-ONLY                                | Breakpoint highlighting on or off (true or false). You set this using the method SET HIGHLIGHT BREAKPOINTS MODE [Page 42].                                                                                                    |
| M_HIGHLIGHT_COMMENTS<br>_MODE        | TYPE I READ-ONLY                                | Comment line highlighting on or off (true or false). To set the attribute, use the method SET_HIGHLIGHT_COMMENTS_MODE [Page 43].                                                                                                    |
| M_LOCAL_CONTEXTMENU_<br>MODE         | TYPE I READ-ONLY                                | Visibility of context menu (True: Visible, False: Invisible). You set the attribute using the method  SET_LOCAL_CONTEXTMEN  U_MODE [Page 43].                                                                                                    |
| M_READONLY_MODE                      | TYPE I READ-ONLY                                | Text displayed in protected or input mode (true or false) To set the attribute, use the method  SET READONLY MODE  [Page 45].                                                                                                    |

### **Instance Attributes**

| M_SPACES_ON_INDENT               | TYPE I VALUE 2 READ-<br>ONLY | Number of spaces that you want to insert or delete for indentations. To set the attribute, use the method SET SPACES ON INDENT [Page 49].         |
|----------------------------------|------------------------------|----------------------------------------------------------------------------------------------------|
| M_STATUS_TEXT(STRING_<br>LENGTH) | TYPE C READ-ONLY             | Text in first element of the status line. To set it, use the method <u>SET_STATUS_TEXT</u> [Page 50].                                             |
| M_STATUSBAR_MODE                 | TYPE I READ-ONLY             | Display or suppress the status bar (false or true). To set it, use the method <a href="SET_STATUSBAR_MODE">SET_STATUSBAR_MODE</a> [Page 49].      |
| M_TOOLBAR_MODE                   | TYPE I READ-ONLY             | Display or suppress the toolbar (false or true). To set it, use the method SET TOOLBAR MODE [Page 52].                                            |
| M_WORDBREAK_PROCEDU<br>RE        | TYPE I READ-ONLY             | Line break behavior for normal text or ABAP code (TEXT_STANDARD or TEXT_ABAP)                                                                     |
| M_WORDWRAP_MODE                  | TYPE I READ-ONLY             | Line break behavior:                                                                                                    |
|                                  |                              | No line break     (WORDWRAP_OFF)                                                                                                    |
|                                  |                              | Line break at edge of window (WORDWRAP_AT_WIND OWBORDER)                                                                                          |
|                                  |                              | Line break at a fixed position (WORDWRAP_AT_FIXED _POSITION)                                                                                      |
|                                  |                              | You set these values when you create the instance (CONSTRUCTOR [Page 13] method) or explicitly using the method  SET_WORDWRAP_BEHAVIOR [Page 53]. |

| M_WORDWRAP_POSITION              | TYPE I READ-ONLY | Position in a line at which the line break automatically occurs. You set this value when you create the SAP Textedit instance (CONSTRUCTOR [Page 13] method).  This value is only used if you have set  M_WORDWRAP_ MODE to 2 or  WORDWRAP_AT  _FIXED_POSITIO N. |
|----------------------------------|------------------|----------------------------------------------------------------------------------------------------|
| M_WORDWRAP_TO_LINEB<br>REAK_MODE | TYPE I READ-ONLY | Converts soft line breaks to hard ones when you save in the R/3 System:  Soft line breaks are                                                                                                    |
|                                  |                  | ignored when you save.<br>Line ends at the next hard<br>line break (false).                                                                                                    |
|                                  |                  | Soft line breaks are<br>converted to hard breaks<br>on saving (true)                                                                                                    |
|                                  |                  | You set this value when you create the SAP Textedit instance (CONSTRUCTOR [Page 13] method).                                                                                                    |
| M_NAVIGATE_ON_DBLCLIC<br>K       | TYPE I READ-ONLY | Mode for reacting to a double-<br>click To set the value, use the<br>method<br>SET NAVIGATE ON DBLCL<br>ICK [Page 44]                                                                                                    |

# **Keyboard and Mouse Control in the Editor Window**

### Insert and overwrite mode

| Keyboard command | Description                                |
|------------------|--------------------------------------------|
| Ins              | Switches between insert and overwrite mode |

### **Clipboard Control**

| Keyboard command   | Description                                                 |
|--------------------|-------------------------------------------------------------|
| Ctrl + Ins         | Copies the selected text to the clipboard                   |
| Shift + Ctrl + Ins |                                                             |
| Ctrl + C           |                                                             |
| Shift + Ctrl + C   |                                                             |
| Ctrl + Del         | Cuts the selected text to the clipboard                     |
| Shift + Ctrl + Del |                                                             |
| Ctrl + X           |                                                             |
| Shift + Ctrl + X   |                                                             |
| Ctrl + Ins         | Pastes the contents of the clipboard at the cursor position |
| Shift + Ctrl + Ins |                                                             |
| Ctrl + V           |                                                             |
| Shift + Ctrl + V   |                                                             |

### Undo / Redo

| Keyboard command | Description |
|------------------|-------------|
| Ctrl + Z         | Undo        |
| Alt + Backspace  |             |
| Ctrl + Y         | Redo        |

### **Navigating in the Text**

| Keyboard command | Description                                        |
|------------------|----------------------------------------------------|
| -                | Cursor moves one line higher                       |
| -{}-↓            | Cursor moves one line lower                        |
| -{}-←            | Cursor moves one character to the left             |
| -{}-→            | Cursor moves one character to the right            |
| PgUp             | Cursor moves up one page                           |
| PgDn             | Cursor moves down one page                         |
| Home             | Cursor moves to beginning of line                  |
| End              | Cursor moves to end of line                        |
| Ctrl + ↑         | Cursor moves to beginning of the current paragraph |

| Ctrl + ↓    | Cursor moves to beginning of the next paragraph                        |
|-------------|------------------------------------------------------------------------|
| Ctrl + ←    | Cursor moves to beginning of next word to the left                     |
| Ctrl + →    | Cursor moves to beginning of next word to the right                    |
| Ctrl + PgUp | Cursor moves to the first fully-visible character in the editor window |
| Ctrl + PgDn | Cursor moves to the last fully-visible character in the editor window  |
| Ctrl + Home | Cursor moves to the first character of the text                        |
| Ctrl + End  | Cursor moves to the last character of the text                         |

### **Selecting Text**

| Keyboard command    | Description                                                                                            |
|---------------------|----------------------------------------------------------------------------------------------------|
| Ctrl + A            | Selects entire text                                                                                    |
| Ctrl + Shift + A    |                                                                                                    |
| Shift + ↑           | Selects the text from the current cursor position one whole line upwards                               |
| Shift + ↓           | Selects the text from the current cursor position one whole line downwards                             |
| Shift + ←           | Selects the text from the current cursor position one character to the left                            |
| Shift + →           | Selects the text from the current cursor position one character to the right                           |
| Ctrl + PgUp         | Selects one whole editor page upwards from the current cursor position                                 |
| Ctrl + PgDn         | Selects one whole editor page downwards from the current cursor position                               |
| Ctrl + Home         | Selects the text from the current cursor position to the beginning of the line                         |
| Ctrl + End          | Selects the text from the current cursor position to the end of the line                               |
| Shift + Ctrl + ↑    | Selects the text from the current cursor position to the beginning of the current paragraph            |
| Shift + Ctrl + ↓    | Selects the text from the current cursor position to the end of the current paragraph                  |
| Shift + Ctrl + ←    | Selects the text from the current cursor position to the beginning of the next word to the left        |
| Shift + Ctrl + →    | Selects the text from the current cursor position to the beginning of the next word to the right       |
| Shift + Ctrl + PgUp | Selects the text from the current cursor position to the first fully visible line in the editor window |

| Shift + Ctrl + PgDn                                                               | Selects the text from the current cursor position to the last fully visible line in the editor window |
|-----------------------------------------------------------------------------------|----------------------------------------------------------------------------------------------------|
| Shift + Ctrl + Home                                                               | Selects the text from the current cursor position to the beginning of the text                        |
| Shift + Ctrl + End                                                                | Selects the text from the current cursor position to the end of the text                              |
| Press and hold left mouse button and drag mouse                                   | Selects the text block                                                                                |
| Single click the left-hand edge of a line with the left mouse button              | Selects the entire line                                                                               |
| Click the left-hand edge of a line with the left mouse button and drag up or down | Selects a successive set of lines                                                                     |
| Ctrl + Single click on the left-hand edge of a line with the left mouse button    | Selects entire text                                                                                   |

### **Find and Replace**

If text is selected, the actions affect the selected area. However, this only applies to actions triggered at the frontend. The selection does not affect find and replace functions started from the ABAP program.

| Keyboard command | Description                                    |
|------------------|------------------------------------------------|
| Ctrl + F         | Displays the find and replace dialog           |
| Shift + Ctrl + F |                                                |
| Alt + Ctrl + F   |                                                |
| Ctrl + G         | Finds the next occurrence of the search string |
| Shift + Ctrl + G |                                                |
| Alt + Ctrl + G   |                                                |

### **Drag & Drop Control**

| Keyboard command                          | Description         |
|-------------------------------------------|---------------------|
| Left mouse button on selected text        | Drag and drop: move |
| Ctrl + Left mouse button on selected text | Drag and drop: Copy |

#### **Context Menu**

| Keyboard command   | Description  |  |
|--------------------|--------------|--|
| Ctrl + F10         | Context menu |  |
| Right mouse button | Context menu |  |

### Indentation

| Keyboard command | Description                               |
|------------------|-------------------------------------------|
| Tab              | Indents the current line or selected text |

#### Methods of Class CL\_GUI\_CFW

| Shift + Tab | removes the indent for current line or selected text |
|-------------|------------------------------------------------------|
|             |                                                      |

### **Deleting Text**

| Keyboard command         | Description                                                                    |
|--------------------------|--------------------------------------------------------------------------------|
| Backspace                | Deletes from right to left: Any selected text is deleted in a single operation |
| Ctrl + Backspace         | Deletes a whole word at a time from right to left                              |
| Shift + Ctrl + Backspace |                                                                                |
| Del                      | Deletes from left to right: Any selected text is deleted in a single operation |
| Ctrl + Del               | Deletes a whole word at a time from left to right                              |
| Shift + Ctrl + Del       |                                                                                |

# Methods of Class CL\_GUI\_CFW

The class **CL\_GUI\_CFW** contains static methods that apply to all instantiated custom controls when you call them.

# dispatch

Use this method to dispatch application events (**see** Event Handling [Ext.]) to the event handlers registered for the events. If you do not call the method within the PAI event of your application program, it is called automatically by the system after the PAI has been processed. The method returns a return code from which you can tell if the call was successful.

CALL METHOD cl\_gui\_cfw=>dispatch IMPORTING return\_code = return\_code.

| Parameters  | Description                                                                                                    |
|-------------|----------------------------------------------------------------------------------------------------|
| return_code | cl_gui_cfw=>rc_found: The event was successfully directed to a handler method.                                                              |
|             | cl_gui_cfw=>rc_unknown: The event was not registered in the event list.                                                                     |
|             | cl_gui_cfw=>rc_noevent: No event was triggered in a control. The function code was therefore a normal one (for example, from a menu entry). |
|             | cl_gui_cfw=>rc_nodispatch: No handler method could be assigned to the event.                                                                |

flush

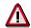

An event can only be dispatched once. After that, it is "spent". Consequently, attempting to dispatch the events a second time does not trigger the handler events again.

### flush

Use this method to synchronize the <u>automation queue [Ext.]</u>. The buffered operations are sent to the frontend using GUI RFC. At the frontend, the automation queue is processed in the sequence in which you filled it.

If an error occurs, an exception is triggered. You must catch and handle this error. Since it is not possible to identify the cause of the error from the exception itself, there are tools available in the Debugger and the SAPgui to enable you to do so.

**Debugger**: Select the option *Automation Controller: Always process requests synchronously*. The system then automatically calls the method cl\_gui\_cfw=>flush after each method called by the Automation Controller.

**SAPGUI**: In the SAPgui settings, under *Trace*, select *Automation*. The communication between the application server and the Automation Controller is then logged in a trace file that you can analyze at a later date.

```
CALL METHOD cl_gui_cfw=>flush

EXCEPTIONS CNTL_SYSTEM_ERROR = 1

CNTL_ERROR = 2.
```

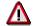

Do not use any more synchronizations in your program than are really necessary. Each synchronization opens a new RFC connection to the SAPgui.

# get\_living\_dynpro\_controls

This method returns a list of reference variables to all active custom controls.

| Parameters   | Description                                                            |
|--------------|------------------------------------------------------------------------|
| control_list | List of reference variables of active custom controls.                 |
|              | The list has the type CNTO_CONTROL_LIST (defined in class CL_GUI_CFW). |

set\_new\_ok\_code

### set\_new\_ok\_code

You may only use this method in the handler method of a system event. It sets an <code>OK\_CODE</code> that triggers PAI processing. This means that data is transferred from the screen to the program, and you can take control of the program in your PAI modules.

CALL METHOD cl\_gui\_cfw=>set\_new\_ok\_code EXPORTING new\_code = new\_code IMPORTING rc = rc.

| Parameters  | Description                                                                                                    |
|-------------|----------------------------------------------------------------------------------------------------|
| new_code    | Function code that you want to place in the OK_CODE field (SY-UCOMM).                                                                                         |
| return_code | cl_gui_cfw=>rc_posted: The OK_CODE was set successfully and the automatic field checks and PAI will be triggered after the event handler method has finished. |
|             | cl_gui_cfw=>rc_wrong_state: The method was not called from the handler method of a system event.                                                              |
|             | cl_gui_cfw=>rc_invalid: The OK_CODE that you set is invalid.                                                                                                  |

### update\_view

Calling the <u>flush [Page 70]</u> method only updates the automation queue if the queue contains return values.

If you have a queue with no return values, and want to ensure that it is synchronized, you can use the Control Framework method CL\_GUI\_CFW=>UPDATE\_VIEW. You should only use this method if you absolutely need to update the GUI. For example, you might have a long-running application in which you want to provide the user with regular updates on the status of an action.

```
CALL METHOD cl_gui_cfw=>update_view

EXCEPTIONS CNTL_SYSTEM_ERROR = 1

CNTL_ERROR = 2.
```

### **Methods of Class CL GUI OBJECT**

The class CL\_GUI\_OBJECT contains important methods for custom control wrappers. The only one relevant for application programs is the <u>is\_valid [Page 71]</u> method.

### is valid

This method informs you whether a custom control for an object reference still exists at the frontend.

free

CALL METHOD my\_control->is\_valid IMPORTING result = result.

| Parameters | Description                                           |
|------------|-------------------------------------------------------|
| result     | 0: Custom control is no longer active at the frontend |
|            | 1: Custom control is still active                     |

#### free

Use this method to destroy a custom control at the frontend. Once you have called this method, you should also initialize the object reference (FREE my control).

```
CALL METHOD my_control->free

EXCEPTIONS cntl_error = 1

cntl system error = 2.
```

### Methods of Class CL\_GUI\_CONTROL

The class CL\_GUI\_CONTROL contains methods that you need to set control attributes (for example, displaying the control), register events, and destroy controls.

#### constructor

This method is called by the control wrapper when you instantiate a control.

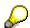

To instantiate a SAP control, always call the constructor of its class.

```
CREATE OBJECT my_control
EXPORTING clsid = clsid
lifetime = lifetime
shellstyle = shellstyle
parent = parent
autoalign = autoalign
EXCEPTIONS cntl_error = 1
cntl_system_error = 2
create_error = 3
lifetime error = 4.
```

| Parameters | Description     |
|------------|-----------------|
| clsid      | ID of the class |

#### finalize

| lifetime   | Lifetime management parameter. The following values are permitted:                                                                                                    |  |
|------------|----------------------------------------------------------------------------------------------------|--|
|            | my_control->lifetime_imode: The control remains alive for the duration of the internal session (that is, until the session is ended by one of the following statements: leave program. leave to transaction. set screen 0, leave screen.). After this, the <a href="mailto:finalize">finalize</a> [Page 73] method is called.                                                                                                    |  |
|            | my_control->lifetime_dynpro: The control remains alive for the lifetime of the screen instance, that is, for as long as the screen remains in the stack. After this, the <a href="free">free</a> [Page 72] method is called.  Using this mode automatically regulates the visibility of the control. Controls are only displayed when the screen on which they were created is active. When other screens are active, the controls are hidden. |  |
|            | my_control->lifetime_default: If you create the control in a container, it inherits the lifetime of the container. If you do not create the control in a container (for example, because it is a container itself), the lifetime is set to my_control->lifetime_imode.                                                                                                    |  |
| Shellstyle | Controls the appearance and behavior of the control                                                                                                    |  |
|            | You can pass any constants from the ABAP include <b>CTLDEF</b> > that begin with WS. You can combine styles by adding the constants together. The default value sets a suitable combination of style constants internally.                                                                                                    |  |
| parent     | Container in which the SAP Picture Control can be displayed (see also SAP Container [Ext.]).                                                                                                    |  |
| autoalign  | ' ': Control is not automatically aligned                                                                                                    |  |
|            | 'X': Control is automatically aligned. This uses the maximum available space within a container.                                                                                                    |  |

#### finalize

This method is redefined by the relevant control wrapper. It contains specific functions for destroying the corresponding control. This method is called automatically by the <a href="free [Page 72]">free [Page 72]</a> method, before the control is destroyed at the frontend.

CALL METHOD my\_control->finalize.

## set\_registered\_events

Use this method to register the events of the control. See also: Event Handling [Ext.]

```
CALL METHOD my_control->set_registered_events
    EXPORTING events = events
    EXCEPTIONS cntl_error = 1
        cntl_system_error = 2
    illegal_event_combination = 3.
```

get\_registered\_events

**SAP Textedit** 

| Parameters | Description                                                                  |
|------------|------------------------------------------------------------------------------|
| events     | Table of events that you want to register for the custom control my_control. |

The table events is a list of the events that you want to register. It is defined with reference to table type CNTL\_SIMPLE\_EVENTS. The table type is based on the structure CNTL SIMPLE EVENT, which consists of the following fields:

| Field      | Description                                                                          |  |
|------------|--------------------------------------------------------------------------------------|--|
| EVENTID    | Event name                                                                           |  |
| APPL_EVENT | Indicates whether the event is a system event (initial) or an application event (X). |  |

The values that you assign to the field **EVENTID** are control-specific and therefore described in the documentation of the individual controls.

### get\_registered\_events

This method returns a list of all events registered for custom control my control.

CALL METHOD my\_control->get\_registered\_events IMPORTING events = events EXCEPTIONS cntl error = 1.

| Parameters | Description                                                                  |
|------------|------------------------------------------------------------------------------|
| events     | Table of events that you want to register for the custom control my_control. |

The table events is a list of the events that you want to register. It is defined with reference to table type CNTL\_SIMPLE\_EVENTS. The table type is based on the structure CNTL SIMPLE EVENT, which consists of the following fields:

| Field      | Description                                                                          |  |
|------------|--------------------------------------------------------------------------------------|--|
| EVENTID    | Event name                                                                           |  |
| APPL_EVENT | Indicates whether the event is a system event (initial) or an application event (X). |  |

The values that you assign to the field **EVENTID** are control-specific and therefore described in the documentation of the individual controls.

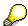

For general information about event handling, refer to the <u>Event Handling [Ext.]</u> section of the SAP Control Framework documentation.

## is alive

This method informs you whether a custom control for an object reference still exists at the frontend.

#### set\_alignment

CALL METHOD my\_control->is\_alive RETURNING state = state.

| Parameters | Description                                                                                                    |
|------------|----------------------------------------------------------------------------------------------------|
| state      | my_control->state_dead: Custom control is no longer active at the frontend                                                                        |
|            | my_control->state_alive: Custom control is active on the current screen.                                                                          |
|            | my_control->state_alive_on_other_dynpro: Custom control is not active on the current screen, but is still active (but invisible) at the frontend. |

### set\_alignment

Use this method to align the custom control within its container:

```
CALL METHOD my_control->set_alignment
    EXPORTING alignment = alignment
    EXCEPTIONS cntl_error = 1
    cntl_system_error = 2.
```

| Parameters | Description       |
|------------|-------------------|
| alignment  | Control alignment |

The alignment parameter may consist of combinations of the following alignments:

| Name                        | Description                    |
|-----------------------------|--------------------------------|
| my_control->align_at_left   | Alignment with left-hand edge  |
| my_control->align_at_right  | Alignment with right-hand edge |
| my_control->align_at_top    | Alignment with top edge        |
| my_control->align_at_bottom | Alignment with bottom edge     |

You can combine these parameters by adding the components: alignment = my\_control->align\_at\_left + my\_control->align\_at\_top.

# set\_position

Use this method to place the control at a particular position on the screen.

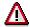

The position of the control is usually determined by its container.

```
CALL METHOD my_control->set_position

EXPORTING height = height

left = left

top = top

width = width
```

set\_visible

| Parameters | Description                   |
|------------|-------------------------------|
| height     | Height of the control         |
| left       | Left-hand edge of the control |
| top        | Top edge of the control       |
| width      | Width of the control          |

# set\_visible

Use this method to change the visibility of a custom control.

```
CALL METHOD my_control->set_visible

EXPORTING visible = visible

EXCEPTIONS cntl_error = 1

cntl_system_error = 2.
```

| Parameters | Description                        |
|------------|------------------------------------|
| visible    | x: Custom control is visible       |
|            | ' ': Custom control is not visible |

# get\_focus

This static method returns the object reference of the control that has the focus.

```
CALL METHOD cl_gui_control=>get_focus IMPORTING control = control EXCEPTIONS cntl_error = 1 cntl_system_error = 2.
```

| Parameters | Description                                                                      |
|------------|----------------------------------------------------------------------------------|
| control    | Object reference (TYPE REF TO cl_gui_control) to the control that has the focus. |

### set\_focus

Use this static method to set the focus to a custom control.

#### get\_height

```
CALL METHOD cl_gui_control=>set_focus

EXPORTING control = control

EXCEPTIONS cntl_error = 1

cntl_system_error = 2.
```

| Parameters | Description                                                                                      |
|------------|--------------------------------------------------------------------------------------------------|
| control    | Object reference (TYPE REF TO cl_gui_control) to the control on which you want to set the focus. |

## get\_height

This method returns the height of the control.

| Parameters | Description                   |
|------------|-------------------------------|
| height     | Current height of the control |

# get\_width

This method returns the width of the control.

```
CALL METHOD control->get_width

IMPORTING width = width

EXCEPTIONS cntl_error = 1.
```

| Parameters | Description                  |
|------------|------------------------------|
| width      | Current width of the control |

### Methods of the Class CL DRAGDROP

The class CL\_DRAGDROP contains methods that describe the <u>drag and drop [Ext.]</u> behavior of a custom control.

#### constructor

The constructor creates an instance for the description of the drag and drop behavior of a control.

add

CREATE OBJECT dragdrop.

#### add

This method adds a new description to the drag and drop behavior. You can store any number of descriptions, but you may not add the same description more than once.

```
CALL METHOD dragdrop->add
EXPORTING flavor = flavor
dragsrc = dragsrc
droptarget = droptarget
effect = effect
effect_in_ctrl = effect_in_ctrl
EXCEPTIONS already_defined = 1
obj_invalid = 2.
```

| Parameters     | Description                                                                                             |
|----------------|----------------------------------------------------------------------------------------------------|
| flavor         | Description of the new flavor                                                                           |
| dragsrc        | 'x': The description is a drag source                                                                   |
| droptarget     | 'x': The description is a drop target                                                                   |
| effect         | Drop effect of the description between different custom controls. The following effects are supported:  |
|                | dragdrop->copy: Appearance of the mouse when using drag and drop to copy.                               |
|                | dragdrop->move: Appearance of the mouse when using drag and drop to move.                               |
|                | dragdrop->none: Drag and drop is not possible.                                                          |
| effect_in_ctrl | Drop effect of the description in the same custom control. The following effects are supported:         |
|                | dragdrop->copy: Appearance of the mouse when using drag and drop to copy.                               |
|                | dragdrop->move: Appearance of the mouse when using drag and drop to move.                               |
|                | dragdrop->none: Drag and drop is not possible.                                                          |
|                | <pre>dragdrop-&gt;use_default_effect: Uses the same effect specified in the     effect parameter.</pre> |

| Exceptions      | Description                                                               |
|-----------------|---------------------------------------------------------------------------|
| already_defined | The specified flavor has already been defined.                            |
| obj_invalid     | The object has already been destroyed using the method destroy [Page 79]. |

#### clear

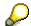

If you use the **copy** and **move** effects when you define the flavor, the system uses the **move** effect when the user drags an object normally, and the **copy** effect when the user presses and holds the CTRL key while dragging.

#### clear

Deletes the contents of the instance. Once you have called this method, you cannot perform any more drag and drop operations on the corresponding custom control.

CALL METHOD dragdrop->clear EXCEPTIONS obj invalid = 1.

| Exceptions  | Description                                                               |
|-------------|---------------------------------------------------------------------------|
| obj_invalid | The object has already been destroyed using the method destroy [Page 79]. |

## destroy

Deletes the contents of the instance. The instance itself is also destroyed. Once you have called this method, you cannot perform any more drag and drop operations on the corresponding custom control.

CALL METHOD dragdrop->destroy.

### get

Returns the complete description of a flavor.

CALL METHOD dragdrop->get

```
EXPORTING flavor = flavor
IMPORTING isdragsrc = isdragsrc
isdroptarget = isdroptarget
effect = effect
effect_in_ctrl = effect_in_ctrl
EXCEPTIONS not_found = 1
obj invalid = 2.
```

| Parameters | Description                           |
|------------|---------------------------------------|
| flavor     | Name of the flavor                    |
| dragsrc    | 'x': The description is a drag source |
| droptarget | 'x': The description is a drop target |

#### get\_handle

| effect         | Drop effect of the description between different custom controls. The following effects are supported:  |
|----------------|----------------------------------------------------------------------------------------------------|
|                | dragdrop->copy: Appearance of the mouse when using drag and drop to copy.                               |
|                | dragdrop->move: Appearance of the mouse when using drag and drop to move.                               |
|                | dragdrop->none: Drag and drop is not possible.                                                          |
| effect_in_ctrl | Drop effect of the description in the same custom control. The following effects are supported:         |
|                | dragdrop->copy: Appearance of the mouse when using drag and drop to copy.                               |
|                | dragdrop->move: Appearance of the mouse when using drag and drop to move.                               |
|                | dragdrop->none: Drag and drop is not possible.                                                          |
|                | <pre>dragdrop-&gt;use_default_effect: Uses the same effect specified in the     effect parameter.</pre> |

| Exceptions      | Description                                    |
|-----------------|------------------------------------------------|
| already_defined | The specified flavor has already been defined. |

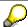

If you use the **copy** and **move** effects when you define the flavor, the system uses the **move** effect when the user drags an object normally, and the **copy** effect when the user presses and holds the CTRL key while dragging.

# get\_handle

This method returns the handle of the drag and drop position. In most cases, you will not need to use this method. However, for tabular mass data interfaces (such as the SAP Tree), you must copy this handle into the interface table.

CALL METHOD dragdrop->get\_handle IMPORTING handle = handle EXCEPTIONS obj\_invalid = 1.

| Parameters | Description                             |
|------------|-----------------------------------------|
| handle     | Handle of the drag and drop description |

| Exceptions  | Description                                                               |
|-------------|---------------------------------------------------------------------------|
| obj_invalid | The object has already been destroyed using the method destroy [Page 79]. |

modify

# modify

Use this method to change an existing flavor.

```
CALL METHOD dragdrop->modify
EXPORTING flavor = flavor
dragsrc = dragsrc
droptarget = droptarget
effect = effect
effect_in_ctrl = effect_in_ctrl
EXCEPTIONS not_found = 1
obj_invalid = 2.
```

| Parameters     | Description                                                                                             |  |
|----------------|----------------------------------------------------------------------------------------------------|--|
| flavor         | Name of the flavor                                                                                      |  |
| dragsrc        | 'x': The description is a drag source                                                                   |  |
| droptarget     | 'x': The description is a drop target                                                                   |  |
| effect         | Drop effect of the description between different custom controls. The following effects are supported:  |  |
|                | dragdrop->copy: Appearance of the mouse when using drag and drop to copy.                               |  |
|                | dragdrop->move: Appearance of the mouse when using drag and drop to move.                               |  |
|                | dragdrop->none: Drag and drop is not possible.                                                          |  |
| effect_in_ctrl | Drop effect of the description in the same custom control. The following effects are supported:         |  |
|                | dragdrop->copy: Appearance of the mouse when using drag and drop to copy.                               |  |
|                | dragdrop->move: Appearance of the mouse when using drag and drop to move.                               |  |
|                | dragdrop->none: Drag and drop is not possible.                                                          |  |
|                | <pre>dragdrop-&gt;use_default_effect: Uses the same effect specified in the     effect parameter.</pre> |  |

| Exceptions  | Description                                                               |  |
|-------------|---------------------------------------------------------------------------|--|
| not_found   | The specified flavor does not exist                                       |  |
| obj_invalid | The object has already been destroyed using the method destroy [Page 79]. |  |

remove

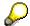

If you use the **copy** and **move** effects when you define the flavor, the system uses the **move** effect when the user drags an object normally, and the **copy** effect when the user presses and holds the CTRL key while dragging.

#### remove

Use this method to delete a flavor.

CALL METHOD dragdrop->remove EXPORTING flavor = flavor EXCEPTIONS not\_found = 1 obj invalid = 2.

| Parameters | Description        |
|------------|--------------------|
| flavor     | Name of the flavor |

| Exceptions  | Description                                                               |  |
|-------------|---------------------------------------------------------------------------|--|
| not_found   | The specified flavor does not exist                                       |  |
| obj_invalid | The object has already been destroyed using the method destroy [Page 79]. |  |

## Methods of the Class CL DRAGDROPOBJECT

The class CL\_DRAGDROPOBJECT describes the context of a <u>drag and drop operation [Ext.]</u>. It contains information about the source object, the flavor of the drag and drop operation, and information about the source and target.

#### set flavor

You can only use this method within event handling for the ONGETFLAVOR event. Use the **newflavor** parameter to determine the flavor that you want to use in the drag and drop operation. You receive a list of available flavors as an event parameter.

CALL METHOD dragdropobject->set\_flavor EXPORTING newflavor = newflavor EXCEPTIONS illegal\_state = 1 illegal\_flavor = 2.

| Parameters | Description        |
|------------|--------------------|
| newflavor  | Name of the flavor |

#### abort

| Exceptions    | Description                                                                     |  |
|---------------|---------------------------------------------------------------------------------|--|
| invalid_state | You did not call the method from within event handling for ONGETFLAVOR.         |  |
| obj_invalid   | You used a flavor that is not supported by the current drag and drop situation. |  |

## abort

Terminates the drag and drop operation immediately. No further events are triggered. CALL METHOD dragdropobject->abort.